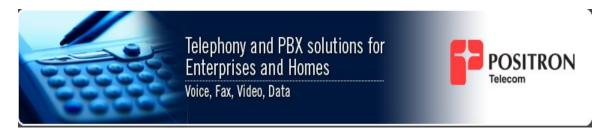

Positron Telecommunication Systems Inc.

# V114 Analog PBX Card User Guide

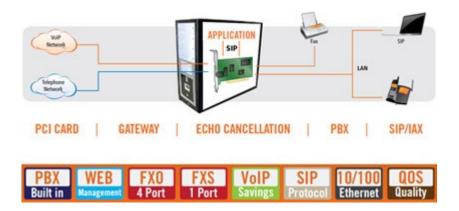

Publication Number 70-00007 Document Date: 08/07/2009 Print Date: 08/07/2009

# **Publication Information**

© 2009 Positron Telecommunication Systems Inc..

V114 Analog Card, User Guide Part number: 70-00007

Publication date: May 1, 2009

**Published By** 

#### Trademarks

Product names, other than Positron's, mentioned herein may be trademarks and/or registered trademarks of their respective companies

#### **Confidentiality Notice**

The information contained in this document is the property of Positron Telecommunication Systems. Except as specifically authorized in writing by Positron Telecommunication Systems Inc.., the holder of this document: 1) shall keep all information contained herein confidential and shall protect same in whole or in part from the disclosure and dissemination to all third parties, and 2) shall use same for operating and maintenance purposes only.

#### **Disclaimer Notice**

Although Positron Telecommunication Systems Inc.. has made every effort to ensure the accuracy of the information contained herein, this document is subject to change without notice.

# Contents

| General Information                              | 7         |
|--------------------------------------------------|-----------|
| About this Guide                                 | 8         |
| Compliance Information                           | 8         |
| GNU General Public License                       | 10        |
| Service and Support                              | 25        |
| Overview                                         | 29        |
| The V-Series Family                              | 30        |
| Basic Features                                   | 32        |
| Operation                                        | 33        |
| Features:                                        | <u>34</u> |
| This chapter of the V-114 PCI User Guide covers: | 38        |
| V-114 PCI Card Installation                      |           |
| Problem Solving                                  |           |
| System Interface Home Screen                     |           |
| Interface Menu Bar                               | 44        |
| Extensions                                       | 45        |
| Conferencing                                     | 46        |
| Voicemail                                        | <u>47</u> |
| Setup Hardware                                   | <u>49</u> |
| Calling Rules                                    | <u>50</u> |
| Voice Menus                                      | <u>53</u> |
| Call Parking                                     | <u>54</u> |
| Ring Groups                                      | <u>55</u> |
| Record a (Voice)Menu<br>Active Channels          | <u>56</u> |
| Active Channels                                  | <u>57</u> |
| System Information                               | <u>58</u> |
| Logs                                             | <u>60</u> |
| CDR Reader                                       | <u>61</u> |
| File Editor                                      | <u>62</u> |
| Networking                                       | <u>64</u> |
| Update Flash                                     | <u>66</u> |
| Options                                          | <u>67</u> |
| Change Password                                  | <u>68</u> |
| SIP Options                                      | <u>70</u> |
| IAX Options                                      |           |
| Appendix 1                                       | <u>73</u> |
| List of Command Line Commands                    | <u>73</u> |
| List of Command Line Commands                    | 74        |
| General commands                                 | <u>74</u> |
| Server management commands                       |           |
| AGI commands                                     | <u>75</u> |

| Database handling commands     | <u>75</u> |
|--------------------------------|-----------|
| IAX Channel commands           |           |
| H323 channel commands          | <u>76</u> |
| SIP channel commands           | <u>76</u> |
| Zap channel command            | <u>76</u> |
| Console channel commands       | <u>77</u> |
| Asterisk channel MGCP commands | <u>77</u> |
| skinny channel commands        | <u>77</u> |
| Asterisk channel CAPI commands | <u>77</u> |
| Sirrix ISDN channel commands   | <u>77</u> |
| Appendix 2                     | <u>79</u> |
| Acronyms                       | <u>79</u> |
| Acronyms                       | 80        |
|                                |           |

# Table of Figures

| Figure 1 V-114 PCI Card                                         | 31 |
|-----------------------------------------------------------------|----|
| Figure 2 PCI Card Connector                                     | 31 |
| Figure 3 System Interface Home Screen                           | 43 |
| Figure 4 Interface Menu Bar                                     |    |
| Figure 5 Extensions Screen                                      | 45 |
| Figure 6 Conferencing Screen                                    | 46 |
| Figure 7 Voicemail Screen                                       |    |
| Figure 8 Service Providers Screen                               |    |
| Figure 9 Digital Card Configuration Wizard                      |    |
| Figure 10 Calling Rules Screen                                  |    |
| Figure 11 Incoming Calls Screen                                 |    |
| Figure 12 Voice Menus Configuration Screen                      |    |
| Figure 13 Call Parking Preferences Screen                       |    |
| Figure 14 Ring Groups Screen                                    |    |
| Figure 15 Record a Custom VoiceMenu Screen                      |    |
| Figure 16 Active Channels Screen                                |    |
| Figure 17 System Information Screens (General Tab)              |    |
| Figure 18 System Information Screens (ifconfig Tab)             |    |
| Figure 19 System Information Screens (Resources Tab)            |    |
| Figure 20 Caesar Log Messages Screen                            |    |
| Figure 21 CDR Viewer Screen                                     |    |
| Figure 22 File Editor Screen                                    |    |
| Figure 23 Command Line Interface Screen                         |    |
| Figure 24 Networking Configuration Screen                       |    |
| Figure 25 Backup/Restore Configurations Screen                  |    |
| Figure 26 Update Appliance Firmware Screen                      |    |
| Figure 27 Admin Settings Screen                                 |    |
| Figure 28 Change Password Screen                                |    |
| Figure 29 Configure the Zap Channel Screen                      |    |
| Figure 30 Session Initiation Protocol Configuration Screen      |    |
| Figure 31 Inter Asterisk Exchange Protocol Configuration Screen | 72 |

# **Chapter 1**

# **General Information**

# About this Guide

This guide introduces you to the Positron Telecommunications Inc. V114 PCI Analog Card, its features and applications, and describes how to install it. This guide was designed to be read from beginning to end.

# 1 Related Documentation

The other guides in the Positron Telecommunications Inc. set are listed below. To order any manuals, please contact your customer service representative.

- Positron Telecommunications Inc. Description and Installation Guide
- Positron Telecommunications Inc. System Overview

# 1 Positron Products and Services

#### Positron Telecommunication Systems

Positron Telecommunication Systems Inc. offers a line of sophisticated VoIP equipment for enterprise communication and collaboration through communication service providers. The company's products integrate VoIP and traditional telephony in stand-alone systems that combine ease of use with powerful functionality.

Positron Telecommunication's VoIP devices connect analog devices (telephone, fax and modem) to IP-Networks allowing customers to take advantage of converged voice and data services. The products support SIP Proxies, can integrate with Microsoft OCS through a combined Mediation server / PBX and provide visibility into PBX attributes through a detailed operator panel.

Full details and contact information are available at www.PositronTelecom.com

# **Compliance Information**

# 1 FCC Part 15

This equipment has been tested and found to comply with the limits for a Class A digital device, pursuant to part 15 of the FCC Rules. These limits are designed to provide reasonable protection against harmful interference when the equipment is operated in a commercial environment. This equipment generates, uses, and can radiate radio frequency energy and, if not installed and used in accordance with the instruction manual, may cause harmful interference to radio communications. Operation of this equipment in a residential area is likely to cause harmful interference in which case the user will be required to correct the interference at his own expense.

Changes or modifications not expressly approved by the party responsible for compliance could void the user's authority to operate the equipment.

# 1 Request Service Information

A plug and jack used to connect this equipment to the premises wiring and telephone network must comply with the applicable FCC Part 68 rules and requirements adopted by the ACTA. A compliant telephone cord and modular plug is provided with this product. It is designed to be connected to a compatible modular jack that is also compliant. For details, see installation instructions. The Ringer Equivalent Number (REN) is used to determine the number of devices that may be connected to a telephone line. Excessive RENs on a telephone line may result in the devices not ringing in response to an incoming call. In most but not all areas, the sum of RENs should not exceed three (3.0

Positron Telecommunication Systems Inc... located at 5101 Buchan street, Montreal in Canada hereby certifies that the Positron Telecommunications Systems Inc. bearing labeling identification numbers mentioned above complies with the Federal Communications Commission's ("FCC") Rules and Regulations Part 68.

# 1 Product Safety

This equipment is compliant with CSA CAN/CSA-C22.2 No. 60950-1-03

# **GNU General Public License**

Version 3, 29 June 2007

Copyright © 2007 Free Software Foundation, Inc. < http://fsf.org/>

Everyone is permitted to copy and distribute verbatim copies of this license document, but changing it is not allowed.

#### Preamble

The GNU General Public License is a free, copyleft license for software and other kinds of works.

The licenses for most software and other practical works are designed to take away your freedom to share and change the works. By contrast, the GNU General Public License is intended to guarantee your freedom to share and change all versions of a program--to make sure it remains free software for all its users. We, the Free Software Foundation, use the GNU General Public License for most of our software; it applies also to any other work released this way by its authors. You can apply it to your programs, too.

When we speak of free software, we are referring to freedom, not price. Our General Public Licenses are designed to make sure that you have the freedom to distribute copies of free software (and charge for them if you wish), that you receive source code or can get it if you want it, that you can change the software or use pieces of it in new free programs, and that you know you can do these things.

To protect your rights, we need to prevent others from denying you these rights or asking you to surrender the rights. Therefore, you have certain responsibilities if you distribute copies of the software, or if you modify it: responsibilities to respect the freedom of others.

For example, if you distribute copies of such a program, whether gratis or for a fee, you must pass on to the recipients the same freedoms that you received. You must make sure that they, too, receive or can get the source code. And you must show them these terms so they know their rights.

Developers that use the GNU GPL protect your rights with two steps: (1) assert copyright on the software, and (2) offer you this License giving you legal permission to copy, distribute and/or modify it.

For the developers' and authors' protection, the GPL clearly explains that there is no warranty for this free software. For both users' and authors' sake, the GPL requires that modified versions be marked as changed, so that their problems will not be attributed erroneously to authors of previous versions. Some devices are designed to deny users access to install or run modified versions of the software inside them, although the manufacturer can do so. This is fundamentally incompatible with the aim of protecting users' freedom to change the software. The systematic pattern of such abuse occurs in the area of products for individuals to use, which is precisely where it is most unacceptable. Therefore, we have designed this version of the GPL to prohibit the practice for those products. If such problems arise substantially in other domains, we stand ready to extend this provision to those domains in future versions of the GPL, as needed to protect the freedom of users.

Finally, every program is threatened constantly by software patents. States should not allow patents to restrict development and use of software on generalpurpose computers, but in those that do, we wish to avoid the special danger that patents applied to a free program could make it effectively proprietary. To prevent this, the GPL assures that patents cannot be used to render the program non-free.

The precise terms and conditions for copying, distribution and modification follow.

# **8.0 PRODUCT WARRANTY RETURNS**

8.1 <u>Returns of Products.</u> Positron will accept returns of Products only from Reseller and only in accordance with the procedures set forth herein. In the event that Reseller wishes to return any defective Product to Positron, Reseller shall first obtain from Positron a "Return Merchandise Authorization" (RMA) number, which number shall be prominently displayed on the package in which Reseller ships such Product to Positron, and Positron shall have no obligation to accept any Product which is returned without authorization

8.2 <u>Shipping</u> Products authorized by Positron to be returned to Positron facility shall be shipped freight and insurance prepaid, and Reseller shall assume the risk of loss or damage during transit to Positron.. Positron shall pay the cost of shipment and insurance in returning Products to Reseller, and shall assume the risk of loss or damage during transit back to Reseller.

8.3 <u>No Field Repairs</u>. Positron shall not be required to, and will not, make field repairs of defective Products, and will not reimburse Reseller for any costs or expenses of making field repairs of defective Products.

8.4 <u>Engineering Changes.</u> In the event that Positron makes an engineering change in the Product in connection with the remedying of any claimed defect Or otherwise, such engineering change shall not create any additional obligation on the part of Positron. Furthermore, no engineering change shall be construed as an admission by Positron as to the existence of any defect in the Product.

#### 1. WARRANTY

Positron warrants that the equipment shall perform in accordance with Positron's specifications. The warranty is valid for two (2) years from the date of shipment. The warranty fully covers workmanship, materials and labor. Positron shall, at its sole discretion, repair or replace the problem unit. Freight costs to ship defective equipment to Positron are borne by the Reseller, with return of replaced or repaired equipment to be at Positron's expense.

#### 2. FORCE MAJEURE

Positron shall not be responsible or liable for any loss or damage occasioned by its inability to perform any of its obligations herein where such inability was caused by acts of God, explosion, flood, lightning, fire, epidemic or accident; war, hostilities, (whether war be declared or not), invasion, act of foreign enemies; rebellion, revolution, insurrection, terrorist act, military or usurped power of civil war; riot, civil commotion or disorder; strikes, lock-outs or other industrial actions or trade disputes of whatever nature; delay in or refusal of equipment by any third party, or any cause or circumstances whatsoever beyond Positron's reasonable control.

#### **3. LIMITATION OF** LIABILITY

(1) Subject to anything to the contrary contained herein, Positron's sole obligation and liability and the Reseller's sole remedy for Positron's negligence, breach of warranty, breach of contract or for any other liability in any way connected with or arising out of this Agreement, the Products or the services provided hereunder shall be as follows:

- (a) in all situations involving performance or non-performance of the Products, or any component thereof, the Reseller's sole remedy shall be, at Positron's option, the repair or replacement of the defective Product or said component;
- (b) for any other claim in any other way related to the subject matter of this Agreement, or any order under this Agreement, the Reseller shall be entitled to recover actual and direct damages; provided that Positron's liability for damages for any cause whatsoever, and regardless of the form of the action, whether in contract or in tort (including negligence), shall be limited to the value of the order placed under this Agreement.

(2) Positron shall not be obligated to repair or replace any Product, or component thereof, that has been repaired by others, abused or improperly handled,

improperly stored, altered or used with third Party materials or equipment, which material or equipment which may be defective, or poor quality or incompatible with the Products, and Positron shall not be obligated to repair or replace any Product or component thereof which has not been installed according to Positron specifications.

(3) IN NO EVENT SHALL POSITRON BE LIABLE FOR ANY INDIRECT,

INCIDENTAL, SPECIAL, CONSEQUENTIAL, PUNITIVE, EXEMPLARY OR

SIMILAR OR ADDITIONAL DAMAGES INCURRED OR SUFFERED

INCLUDING LOSS OF PROFITS, LOSS OF REVENUES, LOSS OF DATA, LOSS OF BUSINESS INFORMATION, LOSS OF GOODWILL, LOSS OF EXPECTED SAVINGS OR BUSINESS INTERRUPTION ARISING OUT OF OR IN CONNECTION WITH THIS AGREEMENT, THE PRODUCTS, OR THE SERVICES FURNISHED HEREUNDER, EVEN IF POSITRON HAS BEEN ADVISED OR IS AWARE OF THE POSSIBILITY OF SUCH DAMAGES.

(4) EXCEPT AS EXPRESSLY SET FORTH IN THIS AGREEMENT, POSITRON DISCLAIMS ANY FURTHER CONDITIONS, REPRESENTATIONS OR WARRANTIES, WHETHER WRITTEN OR ORAL, EXPRESSED OR IMPLIED, INCLUDING THE CONDITIONS AND WARRANTIES OF MERCHANTABLE QUALITY, FITNESS FOR A MERCHANTABILITY, PERFORMANCE AND THOSE PARTICULAR PURPOSE, TITLE, ARISING FROM STATUE, TO THE EXTENT PERMITTED BY LAW. POSITRON DOES NOT WARRANT THAT THE **PRODUCTS WILL** OPERATE WITHOUT INTERRUPTION OR THAT THEY WILL BE ERROR FREE.

(5) The remedies provided herein are the parties' sole remedies.

12

(6) The essential purpose of these stipulated remedies is to completely allocate the risk between the parties. The prices and charges in this Agreement reflect such a location of risks, and accordingly this limitation of remedies will not have failed in its essential purpose so long as Positron is willing and able to perform as provided above.

# (Existing) TERMS AND CONDITIONS

0. Definitions. "This License" refers to version 3 of the GNU General Public License.

"Copyright" also means copyright-like laws that apply to other kinds of works, such as semiconductor masks.

"The Program" refers to any copyrightable work licensed under this License. Each licensee is addressed as "you". "Licensees" and "recipients" may be individuals or organizations.

To "modify" a work means to copy from or adapt all or part of the work in a fashion requiring copyright permission, other than the making of an exact copy. The resulting work is called a "modified version" of the earlier work or a work "based on" the earlier work.

A "covered work" means either the unmodified Program or a work based on the Program.

To "propagate" a work means to do anything with it that, without permission, would make you directly or secondarily liable for infringement under applicable copyright law, except executing it on a computer or modifying a private copy. Propagation includes copying, distribution (with or without modification), making available to the public, and in some countries other activities as well.

To "convey" a work means any kind of propagation that enables other parties to make or receive copies. Mere interaction with a user through a computer network, with no transfer of a copy, is not conveying.

An interactive user interface displays "Appropriate Legal Notices" to the extent that it includes a convenient and prominently visible feature that (1) displays an appropriate copyright notice, and (2) tells the user that there is no warranty for the work (except to the extent that warranties are provided), that licensees may convey the work under this License, and how to view a copy of this License. If the interface presents a list of user commands or options, such as a menu, a prominent item in the list meets this criterion.

#### 1. Source Code.

The "source code" for a work means the preferred form of the work for making modifications to it. "Object code" means any non-source form of a work.

A "Standard Interface" means an interface that either is an official standard defined by a recognized standards body, or, in the case of interfaces specified for

a particular programming language, one that is widely used among developers working in that language.

The "System Libraries" of an executable work include anything, other than the work as a whole, that (a) is included in the normal form of packaging a Major Component, but which is not part of that Major Component, and (b) serves only to enable use of the work with that Major Component, or to implement a Standard Interface for which an implementation is available to the public in source code form. A "Major Component", in this context, means a major essential component (kernel, window system, and so on) of the specific operating system (if any) on which the executable work runs, or a compiler used to produce the work, or an object code interpreter used to run it.

The "Corresponding Source" for a work in object code form means all the source code needed to generate, install, and (for an executable work) run the object code and to modify the work, including scripts to control those activities. However, it does not include the work's System Libraries, or general-purpose tools or generally available free programs which are used unmodified in performing those activities but which are not part of the work. For example, Corresponding Source includes interface definition files associated with source files for the work, and the source code for shared libraries and dynamically linked subprograms that the work is specifically designed to require, such as by intimate data communication or control flow between those subprograms and other parts of the work.

The Corresponding Source need not include anything that users can regenerate automatically from other parts of the Corresponding Source.

The Corresponding Source for a work in source code form is that same work.

2. Basic Permissions.

All rights granted under this License are granted for the term of copyright on the Program, and are irrevocable provided the stated conditions are met. This License explicitly affirms your unlimited permission to run the unmodified Program. The output from running a covered work is covered by this License only if the output, given its content, constitutes a covered work. This License acknowledges your rights of fair use or other equivalent, as provided by copyright law.

You may make, run and propagate covered works that you do not convey, without conditions so long as your license otherwise remains in force. You may convey covered works to others for the sole purpose of having them make modifications exclusively for you, or provide you with facilities for running those works, provided that you comply with the terms of this License in conveying all material for which you do not control copyright. Those thus making or running the covered works for you must do so exclusively on your behalf, under your direction and control, on terms that prohibit them from making any copies of your copyrighted material outside their relationship with you.

Conveying under any other circumstances is permitted solely under the conditions stated below. Sublicensing is not allowed; section 10 makes it unnecessary.

3. Protecting Users' Legal Rights From Anti-Circumvention Law. No covered work shall be deemed part of an effective technological measure under any applicable law fulfilling obligations under article 11 of the WIPO copyright treaty adopted on 20 December 1996, or similar laws prohibiting or restricting circumvention of such measures.

When you convey a covered work, you waive any legal power to forbid circumvention of technological measures to the extent such circumvention is effected by exercising rights under this License with respect to the covered work, and you disclaim any intention to limit operation or modification of the work as a means of enforcing, against the work's users, your or third parties' legal rights to forbid circumvention of technological measures.

4. Conveying Verbatim Copies.

You may convey verbatim copies of the Program's source code as you receive it, in any medium, provided that you conspicuously and appropriately publish on each copy an appropriate copyright notice; keep intact all notices stating that this License and any non-permissive terms added in accord with section 7 apply to the code; keep intact all notices of the absence of any warranty; and give all recipients a copy of this License along with the Program.

You may charge any price or no price for each copy that you convey, and you may offer support or warranty protection for a fee.

#### 5. Conveying Modified Source Versions.

You may convey a work based on the Program, or the modifications to produce it from the Program, in the form of source code under the terms of section 4, provided that you also meet all of these conditions:

a) The work must carry prominent notices stating that you modified it, and giving a relevant date.

b) The work must carry prominent notices stating that it is released under this License and any conditions added under section 7. This requirement modifies the requirement in section 4 to "keep intact all notices".

c) You must license the entire work, as a whole, under this License to anyone who comes into possession of a copy. This License will therefore apply, along with any applicable section 7 additional terms, to the whole of the work, and all its parts, regardless of how they are packaged. This License gives no permission to

license the work in any other way, but it does not invalidate such permission if you have separately received it.

d) If the work has interactive user interfaces, each must display Appropriate Legal Notices; however, if the Program has interactive interfaces that do not display Appropriate Legal Notices, your work need not make them do so. A compilation of a covered work with other separate and independent works, which are not by their nature extensions of the covered work, and which are not combined with it such as to form a larger program, in or on a volume of a storage or distribution medium, is called an "aggregate" if the compilation and its resulting copyright are not used to limit the access or legal rights of the compilation's users beyond what the individual works permit. Inclusion of a covered work in an aggregate does not cause this License to apply to the other parts of the aggregate.

#### 6. Conveying Non-Source Forms.

You may convey a covered work in object code form under the terms of sections 4 and 5, provided that you also convey the machine-readable Corresponding Source under the terms of this License, in one of these ways:

a) Convey the object code in, or embodied in, a physical product (including a physical distribution medium), accompanied by the Corresponding Source fixed on a durable physical medium customarily used for software interchange.
b) Convey the object code in, or embodied in, a physical product (including a physical distribution medium), accompanied by a written offer, valid for at least three years and valid for as long as you offer spare parts or customer support for that product model, to give anyone who possesses the object code either (1) a copy of the Corresponding Source for all the software in the product that is covered by this License, on a durable physical medium customarily used for software interchange, for a price no more than your reasonable cost of physically performing this conveying of source, or (2) access to copy the Corresponding Source from a network server at no charge.

c) Convey individual copies of the object code with a copy of the written offer to provide the Corresponding Source. This alternative is allowed only occasionally and non-commercially, and only if you received the object code with such an offer, in accord with subsection 6b.

d) Convey the object code by offering access from a designated place (gratis or for a charge), and offer equivalent access to the Corresponding Source in the same way through the same place at no further charge. You need not require recipients to copy the Corresponding Source along with the object code. If the place to copy the object code is a network server, the Corresponding Source may be on a different server (operated by you or a third party) that supports equivalent copying facilities, provided you maintain clear directions next to the object code saying where to find the Corresponding Source. Regardless of what server hosts the Corresponding Source, you remain obligated to ensure that it is available for as long as needed to satisfy these requirements. e) Convey the object code using peer-to-peer transmission, provided you inform other peers where the object code and Corresponding Source of the work are being offered to the general public at no charge under subsection 6d. A separable portion of the object code, whose source code is excluded from the Corresponding Source as a System Library, need not be included in conveying the object code work.

A "User Product" is either (1) a "consumer product", which means any tangible personal property which is normally used for personal, family, or household purposes, or (2) anything designed or sold for incorporation into a dwelling. In determining whether a product is a consumer product, doubtful cases shall be resolved in favor of coverage. For a particular product received by a particular user, "normally used" refers to a typical or common use of that class of product, regardless of the status of the particular user or of the way in which the particular user actually uses, or expects or is expected to use, the product. A product is a consumer product regardless of whether the product has substantial commercial, industrial or non-consumer uses, unless such uses represent the only significant mode of use of the product.

"Installation Information" for a User Product means any methods, procedures, authorization keys, or other information required to install and execute modified versions of a covered work in that User Product from a modified version of its Corresponding Source. The information must suffice to ensure that the continued functioning of the modified object code is in no case prevented or interfered with solely because modification has been made.

If you convey an object code work under this section in, or with, or specifically for use in, a User Product, and the conveying occurs as part of a transaction in which the right of possession and use of the User Product is transferred to the recipient in perpetuity or for a fixed term (regardless of how the transaction is characterized), the Corresponding Source conveyed under this section must be accompanied by the Installation Information. But this requirement does not apply if neither you nor any third party retains the ability to install modified object code on the User Product (for example, the work has been installed in ROM).

The requirement to provide Installation Information does not include a requirement to continue to provide support service, warranty, or updates for a work that has been modified or installed by the recipient, or for the User Product in which it has been modified or installed. Access to a network may be denied when the modification itself materially and adversely affects the operation of the network or violates the rules and protocols for communication across the network.

Corresponding Source conveyed, and Installation Information provided, in accord with this section must be in a format that is publicly documented (and with an

implementation available to the public in source code form), and must require no special password or key for unpacking, reading or copying.

#### 7. Additional Terms.

"Additional permissions" are terms that supplement the terms of this License by making exceptions from one or more of its conditions. Additional permissions that are applicable to the entire Program shall be treated as though they were included in this License, to the extent that they are valid under applicable law. If additional permissions apply only to part of the Program, that part may be used separately under those permissions, but the entire Program remains governed by this License without regard to the additional permissions.

When you convey a copy of a covered work, you may at your option remove any additional permissions from that copy, or from any part of it. (Additional permissions may be written to require their own removal in certain cases when you modify the work.) You may place additional permissions on material, added by you to a covered work, for which you have or can give appropriate copyright permission.

Notwithstanding any other provision of this License, for material you add to a covered work, you may (if authorized by the copyright holders of that material) supplement the terms of this License with terms:

a) Disclaiming warranty or limiting liability differently from the terms of sections 15 and 16 of this License; or

b) Requiring preservation of specified reasonable legal notices or author attributions in that material or in the Appropriate Legal Notices displayed by works containing it; or

c) Prohibiting misrepresentation of the origin of that material, or requiring that modified versions of such material be marked in reasonable ways as different from the original version; or

d) Limiting the use for publicity purposes of names of licensors or authors of the material; or

e) Declining to grant rights under trademark law for use of some trade names, trademarks, or service marks; or

f) Requiring indemnification of licensors and authors of that material by anyone who conveys the material (or modified versions of it) with contractual assumptions of liability to the recipient, for any liability that these contractual assumptions directly impose on those licensors and authors.

All other non-permissive additional terms are considered "further restrictions" within the meaning of section 10. If the Program as you received it, or any part of it, contains a notice stating that it is governed by this License along with a term that is a further restriction, you may remove that term. If a license document contains a further restriction but permits relicensing or conveying under this License, you may add to a covered work material governed by the terms of that

license document, provided that the further restriction does not survive such relicensing or conveying.

If you add terms to a covered work in accord with this section, you must place, in the relevant source files, a statement of the additional terms that apply to those files, or a notice indicating where to find the applicable terms.

Additional terms, permissive or non-permissive, may be stated in the form of a separately written license, or stated as exceptions; the above requirements apply either way.

#### 8. Termination.

You may not propagate or modify a covered work except as expressly provided under this License. Any attempt otherwise to propagate or modify it is void, and will automatically terminate your rights under this License (including any patent licenses granted under the third paragraph of section 11).

However, if you cease all violation of this License, then your license from a particular copyright holder is reinstated (a) provisionally, unless and until the copyright holder explicitly and finally terminates your license, and (b) permanently, if the copyright holder fails to notify you of the violation by some reasonable means prior to 60 days after the cessation.

Moreover, your license from a particular copyright holder is reinstated permanently if the copyright holder notifies you of the violation by some reasonable means, this is the first time you have received notice of violation of this License (for any work) from that copyright holder, and you cure the violation prior to 30 days after your receipt of the notice.

Termination of your rights under this section does not terminate the licenses of parties who have received copies or rights from you under this License. If your rights have been terminated and not permanently reinstated, you do not qualify to receive new licenses for the same material under section 10.

#### 9. Acceptance Not Required for Having Copies.

You are not required to accept this License in order to receive or run a copy of the Program. Ancillary propagation of a covered work occurring solely as a consequence of using peer-to-peer transmission to receive a copy likewise does not require acceptance. However, nothing other than this License grants you permission to propagate or modify any covered work. These actions infringe copyright if you do not accept this License. Therefore, by modifying or propagating a covered work, you indicate your acceptance of this License to do so.

10. Automatic Licensing of Downstream Recipients.

Each time you convey a covered work, the recipient automatically receives a license from the original licensors, to run, modify and propagate that work, subject to this License. You are not responsible for enforcing compliance by third parties with this License.

An "entity transaction" is a transaction transferring control of an organization, or substantially all assets of one, or subdividing an organization, or merging organizations. If propagation of a covered work results from an entity transaction, each party to that transaction who receives a copy of the work also receives whatever licenses to the work the party's predecessor in interest had or could give under the previous paragraph, plus a right to possession of the Corresponding Source of the work from the predecessor in interest, if the predecessor has it or can get it with reasonable efforts.

You may not impose any further restrictions on the exercise of the rights granted or affirmed under this License. For example, you may not impose a license fee, royalty, or other charge for exercise of rights granted under this License, and you may not initiate litigation (including a cross-claim or counterclaim in a lawsuit) alleging that any patent claim is infringed by making, using, selling, offering for sale, or importing the Program or any portion of it.

#### 11. Patents.

A "contributor" is a copyright holder who authorizes use under this License of the Program or a work on which the Program is based. The work thus licensed is called the contributor's "contributor version".

A contributor's "essential patent claims" are all patent claims owned or controlled by the contributor, whether already acquired or hereafter acquired, that would be infringed by some manner, permitted by this License, of making, using, or selling its contributor version, but do not include claims that would be infringed only as a consequence of further modification of the contributor version. For purposes of this definition, "control" includes the right to grant patent sublicenses in a manner consistent with the requirements of this License.

Each contributor grants you a non-exclusive, worldwide, royalty-free patent license under the contributor's essential patent claims, to make, use, sell, offer for sale, import and otherwise run, modify and propagate the contents of its contributor version.

In the following three paragraphs, a "patent license" is any express agreement or commitment, however denominated, not to enforce a patent (such as an express permission to practice a patent or covenant not to sue for patent infringement). To "grant" such a patent license to a party means to make such an agreement or commitment not to enforce a patent against the party.

If you convey a covered work, knowingly relying on a patent license, and the Corresponding Source of the work is not available for anyone to copy, free of charge and under the terms of this License, through a publicly available network server or other readily accessible means, then you must either (1) cause the Corresponding Source to be so available, or (2) arrange to deprive yourself of the benefit of the patent license for this particular work, or (3) arrange, in a manner consistent with the requirements of this License, to extend the patent license to downstream recipients. "Knowingly relying" means you have actual knowledge that, but for the patent license, your conveying the covered work in a country, or your recipient's use of the covered work in a country, would infringe one or more identifiable patents in that country that you have reason to believe are valid.

If, pursuant to or in connection with a single transaction or arrangement, you convey, or propagate by procuring conveyance of, a covered work, and grant a patent license to some of the parties receiving the covered work authorizing them to use, propagate, modify or convey a specific copy of the covered work, then the patent license you grant is automatically extended to all recipients of the covered work and works based on it.

A patent license is "discriminatory" if it does not include within the scope of its coverage, prohibits the exercise of, or is conditioned on the non-exercise of one or more of the rights that are specifically granted under this License. You may not convey a covered work if you are a party to an arrangement with a third party that is in the business of distributing software, under which you make payment to the third party based on the extent of your activity of conveying the work, and under which the third party grants, to any of the parties who would receive the covered work from you, a discriminatory patent license (a) in connection with copies of the covered work conveyed by you (or copies made from those copies), or (b) primarily for and in connection with specific products or compilations that contain the covered work, unless you entered into that arrangement, or that patent license was granted, prior to 28 March 2007.

Nothing in this License shall be construed as excluding or limiting any implied license or other defenses to infringement that may otherwise be available to you under applicable patent law.

#### 12. No Surrender of Others' Freedom.

If conditions are imposed on you (whether by court order, agreement or otherwise) that contradict the conditions of this License, they do not excuse you from the conditions of this License. If you cannot convey a covered work so as to satisfy simultaneously your obligations under this License and any other pertinent obligations, then as a consequence you may not convey it at all. For example, if you agree to terms that obligate you to collect a royalty for further conveying from those to whom you convey the Program, the only way you could satisfy both those terms and this License would be to refrain entirely from conveying the Program. 13. Use with the GNU Affero General Public License.

Notwithstanding any other provision of this License, you have permission to link or combine any covered work with a work licensed under version 3 of the GNU Affero General Public License into a single combined work, and to convey the resulting work. The terms of this License will continue to apply to the part which is the covered work, but the special requirements of the GNU Affero General Public License, section 13, concerning interaction through a network will apply to the combination as such.

#### 14. Revised Versions of this License.

The Free Software Foundation may publish revised and/or new versions of the GNU General Public License from time to time. Such new versions will be similar in spirit to the present version, but may differ in detail to address new problems or concerns.

Each version is given a distinguishing version number. If the Program specifies that a certain numbered version of the GNU General Public License "or any later version" applies to it, you have the option of following the terms and conditions either of that numbered version or of any later version published by the Free Software Foundation. If the Program does not specify a version number of the GNU General Public License, you may choose any version ever published by the Free Free Software Foundation.

If the Program specifies that a proxy can decide which future versions of the GNU General Public License can be used, that proxy's public statement of acceptance of a version permanently authorizes you to choose that version for the Program.

Later license versions may give you additional or different permissions. However, no additional obligations are imposed on any author or copyright holder as a result of your choosing to follow a later version.

#### 15. Disclaimer of Warranty.

THERE IS NO WARRANTY FOR THE PROGRAM, TO THE EXTENT PERMITTED BY APPLICABLE LAW. EXCEPT WHEN OTHERWISE STATED IN WRITING THE COPYRIGHT HOLDERS AND/OR OTHER PARTIES PROVIDE THE PROGRAM "AS IS" WITHOUT WARRANTY OF ANY KIND, EITHER EXPRESSED OR IMPLIED, INCLUDING, BUT NOT LIMITED TO, THE IMPLIED WARRANTIES OF MERCHANTABILITY AND FITNESS FOR A PARTICULAR PURPOSE. THE ENTIRE RISK AS TO THE QUALITY AND PERFORMANCE OF THE PROGRAM IS WITH YOU. SHOULD THE PROGRAM PROVE DEFECTIVE, YOU ASSUME THE COST OF ALL NECESSARY SERVICING, REPAIR OR CORRECTION.

16. Limitation of Liability.

IN NO EVENT UNLESS REQUIRED BY APPLICABLE LAW OR AGREED TO IN WRITING WILL ANY COPYRIGHT HOLDER, OR ANY OTHER PARTY WHO MODIFIES AND/OR CONVEYS THE PROGRAM AS PERMITTED ABOVE, BE LIABLE TO YOU FOR DAMAGES, INCLUDING ANY GENERAL, SPECIAL, INCIDENTAL OR CONSEQUENTIAL DAMAGES ARISING OUT OF THE USE OR INABILITY TO USE THE PROGRAM (INCLUDING BUT NOT LIMITED TO LOSS OF DATA OR DATA BEING RENDERED INACCURATE OR LOSSES SUSTAINED BY YOU OR THIRD PARTIES OR A FAILURE OF THE PROGRAM TO OPERATE WITH ANY OTHER PROGRAMS), EVEN IF SUCH HOLDER OR OTHER PARTY HAS BEEN ADVISED OF THE POSSIBILITY OF SUCH DAMAGES.

17. Interpretation of Sections 15 and 16.

If the disclaimer of warranty and limitation of liability provided above cannot be given local legal effect according to their terms, reviewing courts shall apply local law that most closely approximates an absolute waiver of all civil liability in connection with the Program, unless a warranty or assumption of liability accompanies a copy of the Program in return for a fee.

END OF TERMS AND CONDITIONS

# Service and Support

Website: www.PositronTelecom.com

| Repairs: | US and Canada: 1-800-661-4911 |
|----------|-------------------------------|
|          | International: 1-514-345-2220 |

All warranty repairs are performed at no cost. Positron reserves the right to repair or replace any equipment that has been found to be defective.

For information about out-of-warranty repairs, contact Positron's Repair department at 1-800-661-4911 (US and Canada) or 1-514-345-2220 (International). Due to the varied nature of repairs, no specific turnaround can be guaranteed, but average turnaround time is two weeks from date of receipt. In emergency situations, special arrangements can be made. All repaired items are warranted for a period of 90 days.

Before returning any items to Positron for repair, warranty repair or replacement, call the Repair department to obtain a Return Material Authorization (RMA) number. Parts returned without RMA numbers cannot be accepted. The RMA number must always be clearly marked on all boxes, crates, and shipping

documents. Bulk repairs (more than five items) will require additional processing time, so please take this into consideration when requesting an RMA number. To accelerate the repair process, whenever possible, include a report detailing the reason for return with the unit(s). Also, please include the name and phone number of a person who can be contacted should our Repair department need further information.

When packing items being returned for repair, please ensure they are properly packed to avoid further damage. Positron Telecommunications Inc. interface cards should never be shipped while installed in a shelf; this will cause damage that can extend the repair period.Positron Contact Information

| General information:          | Positron Telecommunication Systems Inc<br>5101 Buchan Street, Suite 211<br>Montreal, Quebec, Canada<br>H4P 2R9<br>US and Canada: 1-888-577-5254<br>International: 1-514-345-2220<br>Fax: 514-345-2271<br>E-mail: info@ PositronTelecom.com<br>Website: www. PositronTelecom.com |
|-------------------------------|----------------------------------------------------------------------------------------------------|
| Customer Service and Repairs: | US and Canada: 1-888-577-5254<br>International: 1-514-345-2220<br>E-mail: customerservice@PositronTelecom.com                                                                                                    |

# 1 Technical Customer Support

Positron is committed to providing excellent ongoing technical support to its customers. A team of specialists is always available for telephone consultations or for on-site visits to assist in the maintenance and troubleshooting of Positron equipment.

For pricing information or assistance in the planning, configuration and implementation of the installation of equipment, contact Technical Customer Service.

# 1 Warranty Repairs

All warranty repairs are performed at no cost. Positron reserves the right to repair or replace any equipment that has been found to be defective.

For information about out-of-warranty repairs, contact Positron's Repair Department. Due to the varied nature of repairs, no specific turnaround can be guaranteed, but average turnaround time is 20 working days from date of receipt. In emergency situations, special arrangements can be made. All repaired items are warranted for a period of 90 days.

Before returning any items to Positron for repair, warranty repair or replacement, call the Repair department to obtain a Return Material Authorization (RMA) number. Parts returned without RMA numbers cannot be accepted. The RMA number must always be clearly marked on all boxes, crates, and shipping

documents. Bulk repairs (more than five items) will require additional processing time, so please take this into consideration when requesting an RMA number. To accelerate the repair process, whenever possible, include a report detailing the reason for return with the unit(s). Also, please include the name and phone number of a person who can be contacted should our Repair department need further information.

When packing items being returned for repair, please ensure they are properly packed to avoid further damage. Positron Telecommunications Inc. plug-in cards should never be shipped while installed in a shelf; this will cause damage that can extend the repair period.

# **1 Positron Telecommunications Inc. Warranty**

Subject to the provisions of this paragraph, Positron warrants that the equipment shall perform in accordance with Positron's specifications. The warranty remains valid for two (2) years from the date of shipment. The warranty fully covers workmanship, materials and labor. Positron shall, at its sole discretion, repair or replace the problem unit.

Freight costs to ship defective equipment to Positron are borne by the Customer, with return of replaced or repaired equipment to be at Positron's expense.

# 1 Limitation of Liability

Subject to anything to the contrary contained herein, Positron's sole obligation and liability and the customer's sole remedy for Positron's negligence, breach of warranty, breach of contract or for any other liability in any way connected with or arising out of, the equipment or any services performed by Positron shall be as follows:

- In all situations involving performance or non-performance of the equipment or any component thereof, the customer's sole remedy shall be, at Positron's option, the repair or replacement of the equipment or said component.
- For any other claim in any other way related to the subject matter of any order under, the customer shall be entitled to recover actual and direct damages; provided that Positron's liability for damages for any cause whatsoever, and regardless of the form of the action, whether in contract or in tort (including negligence), shall be limited to the value of the order.

Positron shall not be obligated to repair or replace any item of the equipment which has been repaired by others, abused or improperly handled, improperly stored, altered or used with third party material or equipment, which material, or equipment may be defective, of poor quality or incompatible with the equipment supplied by Positron, and Positron shall not be obligated to repair or replace any component of the equipment which has not been installed according to Positron specifications.

IN NO EVENT SHALL POSITRON BE LIABLE FOR ANY INDIRECT, INCIDENTAL, SPECIAL, CONSEQUENTIAL, PUNITIVE, EXEMPLARY OR SIMILAR OR ADDITIONAL DAMAGES INCURRED OR SUFFERED INCLUDING LOSS OF PROFITS, LOSS OF REVENUES, LOSS OF DATA, LOSS OF BUSINESS INFORMATION, LOSS OF GOODWILL, LOSS OF EXPECTED SAVINGS OR BUSINESS INTERRUPTION ARISING OUT OF OR IN CONNECTION WITH THE EQUIPMENT, A PURCHASE ORDER SUPPLIES, MAINTENANCE SERVICES OR OTHER SERVICES FURNISHED HEREUNDER, EVEN IF POSITRON HAS BEEN ADVISED OR IS AWARE OF THE POSSIBILITY OF SUCH DAMAGES.

EXCEPT AS EXPRESSLY SET FORTH IN THIS AGREEMENT, POSITRON DISCLAIMS ANY FURTHER CONDITIONS, REPRESENTATIONS OR WARRANTIES, WHETHER WRITTEN OR ORAL, EXPRESSED OR IMPLIED, INCLUDING THE CONDITIONS AND WARRANTIES OF MERCHANTABILITY, MERCHANTABLE QUALITY, FITNESS FOR A PARTICULAR PURPOSE, TITLE, PERFORMANCE AND THOSE ARISING FROM STATUE, TO THE EXTENT PERMITTED BY LAW. POSITRON DOES NOT WARRANT THAT THE SYSTEM WILL OPERATE WITHOUT INTERRUPTION OR THAT IT WILL BE ERROR FREE.

# Chapter 2

# **Overview**

# **The V-Series Family**

Positron Telecom's the V-Series family of cards provides PBX and telephony ports creating a seamless gateway to the cellular, traditional telephone and VoIP worlds by combining them into a single integrated device.

The Positron Telecom V-114 Analog PCI card is an affordable, scalable solution for single point of contact communication needs, enabling customers to communicate through either VoIP or telephone lines, or a mix of the two, provides a centralized communication point and routes calls accordingly to desk, home or cellular phone. The V-Series also provides customized greetings per user, lower cost long distance and a true one inbox solution for email, fax and voicemail.

The V114 PCI Analog Card provides both telephony and PBX on the card itself. The V-Series offers a unique approach because it installs as an Ethernet adapter into the system automatically providing an IP address for easy configuration. This allows the card to be easily installed into any operating system, providing a simple way for card-to-card communication for higher density installs.

## 2. Specifications:

- Dimensions:
  - H: 107 mm (4.2 inches)
  - o D: 168 mm (6.6 inches)
- Environmental:
  - Operating Range: 0°C to 40°C
  - Storage: -20°C to 85°C
  - Humidity: 10% to 80%

## 3. The V114 PCI Analog Card Features:

Sophisticated Integrated PBX functions in a single-board

- 4 Analog FXO Ports
- Support for up to 4 VoIP Lines
- 1 FXS Port for analog phone or fax machine
- 128 ms echo-canceller in hardware
- Ethernet connector
- Expandable, on-board storage through a Compact Flash Interface
- Local and Remote Web-based configuration

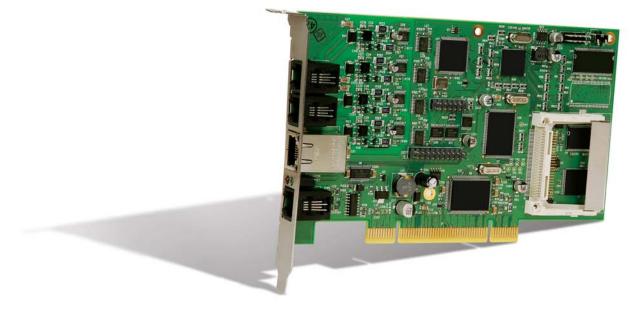

#### Figure 1 V-114 PCI Card

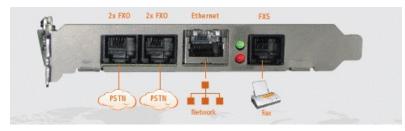

Figure 2 PCI Card Connector

#### Indicators

2 LEDs

Red – Fault

Green – Power

LEDs on Ethernet Connector

LED 1 – 10/100 MBs Indictor

LED 2 - Activity

# **Basic Features**

In addition to the default PBX features like call switching, call completion, call connection, call termination and accounting, the following features can be enabled:

### **Call Routing Features**

#### **Automated Attendant**

An automatic system to answer phones with the ability to build phone menu systems, add call menus, transfer to voice mail and create flexible and programmable rules to handle all of these features.

#### Call Menus

Flexible call management menus with user selectable options – a more advanced version of the traditional phone tree/menu systems. Support is available for multiple sets of menus and even change them based on time or on information gleaned from caller ID.

#### **Managing Extensions**

Features to help the phone system administrator, such as the ability to add new extensions, remove unneeded extensions, change extension locations and much more from a Web-based control panel.

#### Call Forwarding

Automatic, programmed or manual call forwarding to any number.

#### **Call Transfer**

The ability to transfer calls between extensions without going back to a central switchboard.

#### **Call Parking**

Put the caller on hold in a waiting area so that any other phone system user can pick the call up.

#### **Messaging and Management Features**

#### Voice Mail and Voice Mailboxes

An almost infinite number of voice mailboxes are available through the use of expandable CF card memory.

## Call Hold:

System allows placing callers on hold with no drop off in queues with user selectable hold music and programmable options about handling hold time length.

## **Conference Calling:**

System handles multiparty conference calls, internally and externally.

## Web-Based Management and Administration:

Administrator can manage phone system directly from a Web browser.

# Operation

The V114 PCI Analog Card is appears as an Ethernet adapter in systems running versions of Windows or Linux operating systems. During installation, the card is automatically assigned an IP address. Setup and configuration is achieved through an integrated web-based interface.

The system allows the seamless integration of VoIP and analog telephones into the same PBX. Analog PSTN lines and VoIP lines or a mix of the two can be configured and later reconfigured as needed. Users can take advantage of the quality, availability and reliability of analog lines as well as the low long-distance rates and expandability of VoIP services. In the event of Internet connection failure, calls can be made through regular phone lines.

An integrated module within the V114 PCI Analog Card seamlessly detects and installs many types of SIP phones. These hardware or software SIP phones can be located locally, connected through a managed or unmanaged switch or remotely via an IP connection.

Many call-handling features can be configured locally or through service providers.

The system can accept, store and convert voicemails to WAV or MP3 file email attachments. Users can retrieve their voicemails on a computer or mobile phone, creating a true one-inbox messaging solution for emails and voicemails.

# Features:

### Auto SIP phone provisioning for these brands

- Linksys
- Polycom
- SNOM
- Aastra
- Cisco

#### Voicemail to email conversion

#### Fax to Email conversion using TIFF format

#### Fax pass-though to FXS port

#### Support for these Voice Codecs:

- G.711 (ulaw & alaw)
- G.729
- Speex

#### **Trunk Support**

- SIP
- IAX
- FXO,
- ISDN,
- E1
- T1

### Time of Day service

#### Find me / Follow me

#### **Conference rooms**

#### Music on Hold configurable per user

#### **Corporate or Home Directory (Auto Attendant**

Positron's auto-attendant allows callers to dial into a main number then dial a feature code or an extension. It can be used in combination with Direct Inward Dial to allow, for example, providing a directory to allow callers to look up a name and be transferred to the corresponding extension. Its features include:

- greetings
- extended greetings
- music-on-hold
- voice message forwarding
- message appending

The PBX plays music or prerecorded messages to customers on hold. Music can be sorted into various folders. Separate auto-attendant feature sets can be used for different situations. The voicemail tree supports directories by department, employee, extension, etc, offering flexibility and giving small organizations a more professional telephone appearance.

#### Dial by Name

Inbound callers can route their calls to the appropriate person without knowing their extension. This allows for either first or last name directory look up. Assuming voicemail is set up correctly, Dial by Name allows an outside caller to get help in finding the extension number of the person they wish to call as long as they know the person's name

#### **Dial by Extension**

Inbound callers can route their calls to the appropriate person if they know the correct extension number

#### **Dial by Group**

Inbound callers can route their calls directly to the auto attendant of a group or department

#### Configuration and Maintenance through Local or Remote Web Interface

#### **Status Display of All Connections**

## Line Status

### **PBX Features:**

- Call Hold
- Call Waiting
- Call Transfer Attended and Blind
- Call Conferencing
- Call Forwarding Unconditional, No Answer, On Busy
- Call Log (60 entries each): Made, Answered, Missed Calls
- Multiple Ring Tones with Selectable Default Ring Tone per Line
- Call Duration with Call Time Stamp Stored in Call Logs
- Syslog, Debug, Report Generation and Event

### Caller ID

Represents the digits passed from the carrier (or PABX) to the end user device (or between PABXs) that identify who the caller is. Also known as CLI (Calling line identification) or ANI (Automatic Number Identification)

## **Corporate Call Back**

Allows you to set up a callback destination that calls a user back and provides access to an application. An example of this would be a caller that dials your system, disconnects, is called back and then provided a DISA application to make a phone call. This is a basic service for reducing costs international calls and mobile phone charges

## Advanced Call forwarding rules

Example: Unanswered inbound calls - the caller is prompted to speak recipient's name. The call then gets forwarded over a VoIP line to the additional forwarding numbers provided in the recipient's forwarding profile. The call is forwarded with the CallerID of the inbound caller (not the PBX). The recipient will see the inbound call and can answer or ignore. Ignored calls get sent back to the recipient's voicemail box. If the recipient answers the call, they are prompted with the recording and may accept or reject the call. A rejected call is still transparent to the original caller, and sent back to voicemail.

## Configurable extension lengths (2,3,4)

### **Desktop paging**

Certain desktop phones with built in speakers can have the 'paging' function enabled which will automatically answer a paged call and play the audio without end user intervention

## Outbound and Inbound configurable call rules

- Example outbound rule: Member of 'sales\_team' can dial long distance numbers while 'support' cannot
- Example inbound rule: Number 'xxx-xxx-xxxx' is a fax machine and routed directly to the FXS connected fax machine

## External Media Support (voicemail, MOH)

- Compact Flash all systems
- USB G-124 only

# Introduction

This chapter of the V-114 PCI User Guide covers:

- Installation of the card in a host system
- Verifying operations of the hardware
- Connecting to the Internet
- Rebooting the V-114 PCI
- Testing the Phones
- Verifying the Dial Sequence
- Verifying Extensions

# V-114 PCI Card Installation

We recommend that the PC hosting the V-114 PCI card be connected to a surge protector or UPS (uninterruptible power supply). This will help minimize damage in the event of power fluctuations or power surges.

## Installation Equipment

To complete the installation and configuration of the V-114 PCI card the following equipment is suggested:

- Phillips screwdriver may be required to fasten card into place on host computer chassis
- A second computer, referred to as "notebook" for configuration. Alternatively, any computer capable of running a browser on the local area network can be used. If such a computer is not available, a **crossover** Ethernet cable (not supplied) can be used to perform the configuration on the host computer itself.
- It is strongly recommended that the Firefox browser be used for configuration to ensure total compatibility. Other browsers may be used, but some browsers/browser versions may yield unpredictable results.

## Unpacking the V-114 PCI Card

The V-114 PCI comes tested and housed in an anti-static plastic clamshell packaging.

## **Grounding and Handling**

Before removing the card from its packaging, ensure that you are grounded. To ground yourself it is recommended to use an Anti-Static wrist band, or at least, ensure that you touch the metal frame of the PC before touching the card.

When handling the V-114 PCI card try to handle it using the mounting bracket, and avoid making contact with any of the card circuitry.

The card has been designed to be connected to the PSTN and should not be connected to any other type of telecommunications service or services. Doing so will void the warranty and could cause network and / or equipment damage.

#### Inspection

Inspect the card for any signs of physical damage. Report any damages directly to the shipper. Keep all packaging material in the event that the unit has to be shipped for servicing.

#### Inventory

The complete package contains:

- the V-114 PCI card,
- two telephone line pigtails
- orange Ethernet cable
- documentation
- CD-ROM containing driver and sample files

#### Environment

The selected installation site should provide a stable operating environment, clean and free from temperature and humidity extremes, shock, and vibration. The operating temperature should be kept below 100 degrees F (38° C). It is highly recommended that the card be installed in a host system located in or near the equipment cabinet and in proximity to the customer's network equipment.

#### **Compact Flash Storage**

Before installing the card in the computer, determine whether CF (Compact Flash) storage is required. Although CF memory can be installed at any time, you may choose to install memory at this point. Adding or removing CF memory must be done with the power off, and requires a reboot following modification.

We recommend use of the Sandisk CF Card model xxxx for complete system compatibility. Other CF cards may be compatible.

NOTE: The CF memory can only be installed on the V-114 PCI card when the card has been removed from the host system. Under no circumstances can memory be added or removed while system power is present on the card.

Ensure that the power to the host PC is off. It is best to remove the power cord from the PC during mechanical installation of the card.

To install CF (Compact Flash) memory, remove the memory from its protective packaging, and insert it into the CF memory holder on the V-114 PCI.

#### **Card Installation**

- 1. Shut off and remove the power cord from the host PC.
- 2. Open the cover and ground yourself by touching the metal part of the chassis.
- 3. Insert the card into the slot on the host PC, and ensure that it is properly seated.
- 4. Check the position of the card to ensure that it has been seated properly before turning system power back on.
- 5. Fasten the card bracket to the PC to ensure grounding and mechanical stability.
- If using the analog line ports, install the FXO line pigtails. Each pigtail handles two lines. One pigtail supports lines 1 and 3, the other, lines 2 and 4. Labels on the pigtails should be observed.
- 7. Connect the pigtails to the appropriate FXO line appearances by xxxx.
- 8. Replace the PC power cord and turn on the host PC.
- 9. Observe the green LED on the card. During host computer boot-up the light should flicker and within 1 minute should turn to steady green. The red LED Fault light should NOT come on steadily.

#### To verify the basic operation of the V-114 hardware:

- Connect an analog phone to the FXS port.
- Lift the receiver and verify that you receive a dial tone.
- Dial 6001 to hear a voice prompt

#### Information Required for Initial Configuration

To complete the configuration of the card, you will require the following information:

- The network address of the V-114 PCI card as assigned by your network administrator
- The address of a Time Server on your network (if present)
- The quantity and telephone numbers of analog telephone lines to be used for incoming and outgoing calls and their physical location
- The location and telephone number of a dedicated fax line (if present)
- The configuration information from your VOIP SIP provider, typically:
- SIP account name
- Password
- Codec type

In addition, to set up telephone extensions, the names, extension numbers and department groupings of employees Locations of prerecorded menu audio files

#### To connect to the integrated web-based interface:

- Connect a notebook computer to the Ethernet port on the V-114 PCI using the supplied orange Ethernet cable. Any straight-through Ethernet cable can be used.
- Open the notebook's internet browser, (Firefox recommended) and in the address bar, type 192.168.1.2.
- The \_\_\_\_\_ page of the V-114 PCI Firmware Administrative Console appears.
- In the Login field, type admin
- In the Password field, type mysecret

#### Initial Configuration Steps

The following steps should be followed in the sequence listed below as information from a previous step will affect menus and options available in subsequent steps. In the event that some information has been missed or must be changed, full editing capabilities are provided by the V-114 PCI card's interface.

## Steps (listed with Menu Selections):

- 1. Configure System -> Maintenance -> Date and time (NTP)
- 2. Configure analog and VOIP Trunks -> Trunks/Lines
- 3. Configure PBX -> Dial Plans and then PBX Dialplans -> rules
- 4. Configure PBX -> Music on Hold
- 5. Configure PBX -> User templates
- 6. Configure Users -> Extensions
- 7. Configure PBX -> Time Frames
- 8. Configure PBX -> IVR Menus
- 9. Configure Users -> Conference Rooms
- 10. Configure Users -> Ring Groups
- 11. Configure PBX -> Incoming Calls
- 12. Configure PBX -> PBX Settings

# **Problem Solving**

The product has been designed to aid you in diagnosing and solving possible problems. These problems are rarely serious, usually incorrect configuration or a disconnected or damaged cable. If this section does not solve your problem, contact your supplier for information.

Perform these actions first:

- Ensure that any associated network equipment is powered on Check the following:
- On the connector plate of the card ensure the green Power LED, located between the Ethernet connector and the FXS connector is ON steadily, and that the red Fault LED next to it is OFF.

# System Interface Home Screen

This screen controls access to the configuration system. Boxes are provided for the username and password of an administrator, as well as buttons to allow the logout and rebooting of the system.

Upon successful login, the "Connected!" message is displayed, and the Interface Menu Bar (see next page) along the left side of the screen is activated.

#### Figure 3 System Interface Home Screen

|                                                            |                                           | About Positron Telecom                         |
|------------------------------------------------------------|-------------------------------------------|------------------------------------------------|
| ss Home                                                    | Welcome to the Caesar Configuration Panel |                                                |
| Caesar Configuration Panel<br>- Please click on a panel to | Caesar PBX Configuration Engine           | Move the mouse over to a field to see tooltips |
| manage related features                                    | Username:<br>Password:                    |                                                |
|                                                            | Please login                              |                                                |
|                                                            | Logoff Reboot                             |                                                |
| 1                                                          |                                           |                                                |

# Interface Menu Bar

Provides the means to access different Configuration Panel features. Note: Only the browsers supporting the full Java implementation are supported. The Firefox browser is recommended.

# Figure 4 Interface Menu Bar 88 Extensions 88 Conferencing # Voicemail # Call Queues # Service Providers 88 Setup Hardware # Calling Rules 88 Incoming Calls 88 Voice Menus 88 Call Parking # Ring Groups 88 Record a Menu B Active Channels # System Info ss Logs # CDR Reader

88 File Editor

88 Networking

88 Update Flash

Analog Options

SIP Options IAX Options

88 Backup

88 Options

88 88

88

끎 CLI

# Extensions

Provides a short cut to allow the addition and removal of configuration components for any new phone. To add a phone, click the New button, enter the relevant information and click Save.

| User and Phone Configuration 🌼                                                                       |                                                                            |                  |
|----------------------------------------------------------------------------------------------------|----------------------------------------------------------------------------|------------------|
| User Extensions:                                                                                     |                                                                            |                  |
| 1234 – Custom<br>6000 – Custom<br>6001 – Analog User 1<br>6002 – 6002<br>6050 – Check Voicemail      | Extension:<br>Name:<br>Password:<br>VM Password:<br>Call Forward Busy Ext: | 6004<br>New User |
| 6060 – Conference Bridge<br>6090 – Call Queue<br>i – Custom<br>s – Custom<br>t – Custom<br>New Entry | E-mail:<br>Caller ID:<br>Analog Phone:<br>Dial Plan:<br>Phone Serial:      | None             |
|                                                                                                    | Extension Options:                                                         | -                |
| New Delete                                                                                           | Edit Codecs                                                                | Cancel           |

Figure 5 Extensions Screen

# Conferencing

MeetMe conference bridging allows quick, ad-hoc conferences with or without security.

| Conference Bridge Extensions Configur                                                                                                    | ation 💠                              |
|----------------------------------------------------------------------------------------------------|--------------------------------------|
| Conference Bridges:                                                                                                    |                                      |
| Conference Bridges:<br>1234 – Custom<br>6001 – Analog User 1<br>6002 – 6002<br>s – Custom<br>6000 – Custom<br>6050 – Check Voicemail<br>6060 – Conference Bridge<br>6090 – Call Queue<br>t – Custom<br>New Entry | Extension: 6006   Password Settings: |
| New Delete                                                                                                    | Save Cancel                          |
| DUIDLO                                                                                                    | Juro Cultor                          |

Figure 6 Conferencing Screen

# Voicemail

Allows configuration of general settings for voicemail.

| Figure 7 Voicemail Screen                                                             |                                                                                                    |
|---------------------------------------------------------------------------------------|----------------------------------------------------------------------------------------------------|
| Voicemail Configuration 🦃                                                             |                                                                                                    |
| VoiceMail Settings:                                                                   |                                                                                                    |
| 1234 – Custom<br>6001 – Analog User 1<br>6002 – 6002<br>s – Custom<br>i – Custom      | <ul> <li>Extension for checking messages: 6050</li> <li>Attach recordings to e-mail:</li> <li>Max greeting (seconds)</li> <li>Dial '0' for Operator:</li> </ul> |
| 6000 - Custom                                                                         | Message Options:                                                                                                    |
| 6050 – Check Voicemail<br>6060 – Conference Bridge<br>6090 – Call Queue<br>t – Custom | Attach Format:                                                                                                    |
|                                                                                       | Max message time: 📃 💽<br>Min message time: 📃 💽                                                                                                    |
|                                                                                       | Playback Options:                                                                                                    |
|                                                                                       | Send messages by e-mail only                                                                                                    |
|                                                                                       | 🗖 Say message Caller-ID                                                                                                    |
|                                                                                       | 🗖 Say message duration                                                                                                    |
|                                                                                       | Play envelope                                                                                                    |
|                                                                                       | Allow users to review                                                                                                    |
|                                                                                       | Y                                                                                                    |
|                                                                                       | Save Cancel                                                                                                    |

#### **Service Providers**

Service Providers are outbound lines used to allow the system to make calls to the real world. The outbound lines can be VoIP lines or traditional telephony lines. When connecting to service providers, the connection made is typically referred to as a "trunk." A trunk can use regular analog lines or SIP to connect to a VoIP provider.

#### Figure 8 Service Providers Screen

| Service Providers 🌵                                                                                                    |
|----------------------------------------------------------------------------------------------------|
|                                                                                                    |
| Add Service Provider X                                                                                                    |
| Provider Type:                                                                                                    |
| C Analog C VolP C Custom VolP                                                                                                    |
| Provider:                                                                                                    |
| IAXtel                                                                                                    |
| The IAXtel network is primarily used by Asterisk developers and hobbyists to test and use their<br>systems and study VoIP. To sign-up for a new account, click here. |
| Username:<br>Password:                                                                                                    |
|                                                                                                    |
| Save Cancel                                                                                                    |

47

# Setup Hardware

Example configuration and setup screens for Analog Cards. Because the V-114 is analog-only, the message "No Digital Hardware detected !!" is normal and should be ignored.

| Figure | 9 | Digital | Card | Configuration | Wizard          |
|--------|---|---------|------|---------------|-----------------|
| Iguie  | J | Digital | Caru | Configuration | <b>VVIZAI</b> U |

| Digital Card Configuration Wizard 🔅 |                                                 |
|-------------------------------------|-------------------------------------------------|
|                                     | Digital Hardware                                |
|                                     | No Digital Hardware detected !!                 |
|                                     | Country : United States/North America           |
|                                     | Analog Hardware                                 |
|                                     | FXS Ports : Port 5<br>FXO Ports : Ports 1,2,3,4 |
|                                     | Apply Changes Cancel Changes                    |

# **Calling Rules**

The Calling Rules (referred to as a Dial Plan) define dialing permissions and least-cost routing rules.

| Figure 10 Calling Rules Screen                                                                             |
|----------------------------------------------------------------------------------------------------|
| Calling Rules 🚸                                                                                            |
| List of DialPlans:                                                                                         |
| List of Calling Rules in the selected DialPlan                                                             |
| A Calling Rule is not defined                                                                              |
| Rule Name:                                                                                                 |
| Place this call through :                                                                                  |
| Dialing Rules : If the number begins with and<br>followed by digits 「 or more<br>(define a custom pattern) |
| Strip 0 digits from the front and prepend before dialing                                                   |
| Save Cancel                                                                                                |
| Add a Calling Rule                                                                                         |

(Copied from <u>http://www.packtpub.com/article/routing-rules-in-asterisknow-calling-rules-tables</u>)

An interesting feature of a PBX is the ability to support multiple dial plans, meaning that you are able to create various dial-plan logics, associate different calling rules to each dial plan, and assign users to specific dial plan.

Essentially, from the system's point of view, any dial attempt that doesn't match a Calling Rule will be considered an internal call, and thus, the system will try to route the call to an internal resource—e.g. another extension or a feature code.

Edit one of these rules to get acquainted with the call rule dialog box. Click the Edit link of the all\_outbound rule (rule 1). The following dialog box should appear on your screen:

|                                                                                                    | Х |
|----------------------------------------------------------------------------------------------------|---|
| Rule Name: all_outbound                                                                                        |   |
| Place this call through : Ports 1,2,3                                                                          |   |
| Dialing Rules : If the number begins with 9 and<br>followed by 3 digits I or more<br>(define a custom pattern) |   |
| Strip 1 digits from the front and prepend before dialing                                                       |   |
| Save Cancel                                                                                                    |   |

Every call made from an IP phone connected to the PBX is processed by the routing rules. The processing is performed in the following order:

\* The system grabs the dialed number and tries to match it to the prefix defined in the Routing Rule. In this dialog, the prefix is 9.

\* It then verifies the number of digits suffixing the prefix. In this example, any number of digits that is 3 or more is considered a valid number to be assigned to this route.

\* Now, before actually routing the call to the designated service provider, The system can remove prefixes and/or prefix numbers to the dialed number. In this example it will only remove a single prefixing digit (9) and then pass the call to your service provider–Ports 1,2,3.

The above process happens for every call that is made by a phone connected to the PBX. If the process fails all the rules defined in the Routing Table, the system assumes that the call is supposed to be routed internally. If internal routing fails, the call will fail and a fast-busy tone will be heard from your IP phone.

Some IP phones also indicate the SIP error message that was received. If routing fails, the normal error that you may encounter would be error 404 – NOT FOUND.

#### **Incoming Calls**

Screen used to define how incoming calls should be handled and to configure DID (Direct inward Dialing).

Choose action and provider from the Route drop-down menu.

#### Figure 11 Incoming Calls Screen

| Incoming Calls 🌵                                  |   |
|---------------------------------------------------|---|
| Route All Unmatched incoming calls  from provider | x |
| to extension Cancel                               |   |
| Add an Incoming Rule                              |   |

Calls may be configured to be answered by the PBX system's IVR, or go directly to a specific user's extension (DID). By configuring the incoming calls, the administrator can configure how the system directs these calls. It is important to note that a PBX can have many DID numbers that can be from different area codes or even different countries. Example:

## Voice Menus

Menus allow for more efficient routing of calls from incoming callers. Also known as IVR (Interactive Voice Response) menus or Digital Receptionist.

Enter the name of the Voice Menu, and if needed, an Extension.

Click "Add new Step" and enter the appropriate command.

Steps can be re-sequenced using the Up and Down buttons.

The Action drop-down menu allows choosing actions from a list for each button the caller presses.

| Figure 12 Voice Menus Configuration Scree | Figure | 12 | Voice | Menus | Configuration | Scree |
|-------------------------------------------|--------|----|-------|-------|---------------|-------|
|-------------------------------------------|--------|----|-------|-------|---------------|-------|

| Voice Menus Configuration 🦃 |        |                                                |          |
|-----------------------------|--------|------------------------------------------------|----------|
| Voice Menus:                |        |                                                |          |
| gf 🔺                        | Name:  | Extension: 🗌 🗖 Allow Dialing other Extensions? |          |
| New Entry                   |        | Answer the Call                                | *        |
|                             | Steps: | 1                                              |          |
|                             | Up     |                                                |          |
|                             | Down   |                                                |          |
|                             |        |                                                | <b>Y</b> |
|                             |        | Add new Step Delete selected Step              |          |
|                             |        |                                                |          |
|                             | Key    | Action 'Keypress' Events                       |          |
|                             | 0      | Disabled 🔽                                     | 1        |
|                             | 1      | Disabled 🔍                                     |          |
|                             | 2      | Disabled 🗾                                     |          |
|                             | 3      | Disabled                                       |          |
|                             | 4      | Disabled 🗾                                     |          |
|                             | 5      |                                                |          |
|                             | 6      |                                                |          |
| <b>v</b>                    | 7      |                                                | •        |
|                             |        |                                                |          |
| New Delete                  |        | Save Cancel                                    |          |

# Call Parking

Screen to configure call parking features

By default extension 700 is used to park a call. While in a conversation, press # to initiate a transfer, then dial 700.

The PBX will name the current parking extension from the specified range (generally 701 - 720). The user can now hang up and the caller will be left on hold at the "parked" extension. When the "parked" extension is called from a different phone, the conversation can be continued. If a caller has been parked for a longer time than the specified time limit then the PBX will again ring the originally dialed extension.

| Figure 13 Call Parking Preferences Screen                                                                                                    |  |  |  |  |  |  |  |
|----------------------------------------------------------------------------------------------------|--|--|--|--|--|--|--|
| Call Parking Preferences 🌵                                                                                                    |  |  |  |  |  |  |  |
| Extension to Dial for Parking Calls: 700<br>What extensions to park calls on: 701-720 (Ex: '701-720')<br>Number of seconds a call can be parked for: 45 |  |  |  |  |  |  |  |
| Save Cancel                                                                                                    |  |  |  |  |  |  |  |
|                                                                                                    |  |  |  |  |  |  |  |

# **Ring Groups**

Screen which define Ring Groups to dial more than one extension,.

Enter the name of the new Ring Group, and choose from the Strategy dropdown menu, then add or remove members using the left and right arrows. Choosing the >> >> button removes all members.

A new extension can be defined for the ring group, and the number of seconds to allow ringing can be specified.

| Fig | jure 14 Ring                                                | Groups Screen      |                                                                                            |
|-----|-------------------------------------------------------------|--------------------|--------------------------------------------------------------------------------------------|
| Ri  | ng Groups 🦃                                                 | New Ring Group     |                                                                                            |
|     |                                                             |                    |                                                                                            |
|     | Add Ring G                                                  | roup               | X                                                                                          |
|     | Name:                                                       |                    | Strategy: Ring all 🖃                                                                       |
|     |                                                             |                    | <ul> <li>← Analog Phone – Analog U</li> <li>→ SIP/6002 – 6002</li> <li>&gt;&gt;</li> </ul> |
|     | Ring Gro                                                    | oup Members        | Available Channels                                                                         |
|     |                                                             | Extension for this | ring group (optional) :                                                                    |
|     |                                                             | Ring (each/all) fo | r these many seconds : 20                                                                  |
|     | If not answere<br>O Goto Voice<br>O Goto an IVI<br>O HangUp | mail of this user  |                                                                                            |
|     |                                                             | 5                  | Bave Cancel                                                                                |
|     |                                                             |                    |                                                                                            |

# Record a (Voice)Menu

Allows you to record custom voicemenus from a handset.

#### Figure 15 Record a Custom VoiceMenu Screen

| - List of<br>S.No | f Recorded VoiceMenus ——         |                          |
|-------------------|----------------------------------|--------------------------|
| S.No              |                                  |                          |
|                   | Name                             | Options                  |
| 1                 | PTSAA.gsm                        | Record Again Play Delete |
| 2                 | test.gsm                         | Record Again Play Delete |
|                   |                                  |                          |
|                   |                                  |                          |
|                   |                                  |                          |
|                   |                                  |                          |
|                   |                                  |                          |
|                   |                                  |                          |
|                   |                                  |                          |
|                   |                                  |                          |
|                   |                                  |                          |
|                   |                                  |                          |
|                   | Record                           | a new Voice Menu         |
| List of F         | Recorded VoiceMenus              |                          |
| S.No 1            | Name                             | Options                  |
|                   | PTSAA.gsm                        | Record Again Play Delete |
|                   | Record a new V                   |                          |
| File Nar          | ne:                              |                          |
|                   | on used for recording: 6001 — An | alog User 1              |
|                   |                                  |                          |
|                   | Record Cancel                    |                          |

# Active Channels

Screen used monitor active channels.

When looking for info on Active Channels, a number of posts indicated that some channels appear as active in Asterisk even though no calls are being made. We should investigate this. - RC

#### Figure 16 Active Channels Screen

| Active Channels               |         |          |          |      |  |  |  |  |  |
|-------------------------------|---------|----------|----------|------|--|--|--|--|--|
|                               | Refresh | Transfer | Hangup   |      |  |  |  |  |  |
| Channel<br>No active channels | State   | Caller   | Location | Link |  |  |  |  |  |

# System Information

Provides for the display of system information. Three buttons: General, ifconfig and Resources are available.

Information under the General tab includes Linux and system information

ifconfig Tab: Shows the network configuration and IP address assignment

Resources Tab: Memory usage of the system

| Figure 17 System Information Screens (General Tab)                                                                           |  |  |  |  |  |  |  |  |  |
|----------------------------------------------------------------------------------------------------|--|--|--|--|--|--|--|--|--|
| System Information 4                                                                                                    |  |  |  |  |  |  |  |  |  |
| General ifconfig Resources                                                                                                   |  |  |  |  |  |  |  |  |  |
| OS Version:<br>Línux CAESAR 2.6.22.18-ADI-2008R1Rev0-g4469a812-dírty-svn #6<br>Mon Apr 20 13:43:14 EDT 2009 blackfin unknown |  |  |  |  |  |  |  |  |  |
| Development Version:                                                                                                    |  |  |  |  |  |  |  |  |  |
| Positron Caesar IP PBX (http://www.positrontelecom.com)                                                                      |  |  |  |  |  |  |  |  |  |
| Uptime:<br>05:42:35 up 2 days, 22:27,<br>Load Average: 0.00, 0.00, 0.00                                                      |  |  |  |  |  |  |  |  |  |
| Caesar Build:                                                                                                    |  |  |  |  |  |  |  |  |  |
| Caesar GUI-version Revision: 2124 \$                                                                                         |  |  |  |  |  |  |  |  |  |
| Server Date & TimeZone:<br>Mon Dec 15 05:42:35 EST 2008                                                                      |  |  |  |  |  |  |  |  |  |
| Hostname:<br>CAESAR                                                                                                    |  |  |  |  |  |  |  |  |  |

| rigure to System mormation Screens (incoming rab) |                                                                    |                                                                        |                                                                                                    |  |  |  |  |  |
|---------------------------------------------------|--------------------------------------------------------------------|------------------------------------------------------------------------|----------------------------------------------------------------------------------------------------|--|--|--|--|--|
| System Info                                       | ormation 🔅                                                         |                                                                        |                                                                                                    |  |  |  |  |  |
| General                                           | ifconfig                                                           | Resources                                                              |                                                                                                    |  |  |  |  |  |
| ifconfig:                                         |                                                                    |                                                                        |                                                                                                    |  |  |  |  |  |
| eth0                                              | inet addr:<br>UP BROADCA<br>RX packets<br>TX packets<br>collisions | 172.18.0.25<br>ST RUNNING<br>:436912 err<br>:6979 error<br>:0 txqueuel | HWaddr 00:50:C2:69:42:24<br>5 Bcast:172.18.15.255 Mask:255.255.240.0<br>MULTICAST MTU:1500 Metric:1<br>rors:0 dropped:0 overruns:0 frame:0<br>rs:0 dropped:0 overruns:0 carrier:0<br>len:1000<br>9.2 MiB) TX bytes:6966486 (6.6 MiB) |  |  |  |  |  |
| 10                                                | inet addr:<br>UP LOOPBAC<br>RX packets<br>TX packets<br>collisions | CK RUNNING<br>5:0 errors:0<br>5:0 errors:0<br>5:0 txqueuel             | Mask:255.0.0.0<br>MTU:16436 Metric:1<br>0 dropped:0 overruns:0 frame:0<br>0 dropped:0 overruns:0 carrier:0                                                                                                    |  |  |  |  |  |

| Figure 18 Syste | m Information | Screens (i | fconfig Tab) |
|-----------------|---------------|------------|--------------|
|-----------------|---------------|------------|--------------|

#### Figure 19 System Information Screens (Resources Tab)

| System Information 🧄 |          |           |       |           |      |             |  |  |  |  |
|----------------------|----------|-----------|-------|-----------|------|-------------|--|--|--|--|
| General              | ifconfig | Resources |       |           |      |             |  |  |  |  |
| Disk Usage:          |          |           |       |           |      |             |  |  |  |  |
| Filesyst             | cem      | 1k-blocks | Used  | Available | Use% | Mounted on  |  |  |  |  |
| /dev/mto             | lblock1  | 249856    | 19528 | 230328    | 8%   | 1           |  |  |  |  |
| /dev/mto             | lblock1  | 249856    | 19528 | 230328    | 8%   | /persisten( |  |  |  |  |
| Memory Usage:        |          |           |       |           |      |             |  |  |  |  |
|                      | total    | used      | free  | shared    | L    | buffers     |  |  |  |  |
| Mem: 62396           |          | 29852     | 32544 | C         | 1    | 0           |  |  |  |  |
|                      |          |           |       |           |      |             |  |  |  |  |

VolPon www.voipon.co.uk sales@voipon.co.uk Tel: +44 (0)1245 808195 Fax: +44 (0)1245 808299

# Logs

Select the date and click the Go button

Figure 20 Caesar Log Messages Screen

| Caesar Log messages 🧄 🛛 🔽 🔽 🔽 🖬 Go |  |  |  |  |  |  |  |  |  |  |
|------------------------------------|--|--|--|--|--|--|--|--|--|--|
| No log messages found on this Day  |  |  |  |  |  |  |  |  |  |  |
|                                    |  |  |  |  |  |  |  |  |  |  |
|                                    |  |  |  |  |  |  |  |  |  |  |
|                                    |  |  |  |  |  |  |  |  |  |  |
|                                    |  |  |  |  |  |  |  |  |  |  |

# CDR Reader

Provides for the display of CDRs (Call Detail Records).

Choose the number of lines displayed through the dropdown menu, and use the prev and next buttons to move within the file.

#### Figure 21 CDR Viewer Screen

| CDR viewer 🔅            |                        |               |             |                         |                     |                         |                         |                  |                     |                        |                              |                        |                        |                            |                    |
|-------------------------|------------------------|---------------|-------------|-------------------------|---------------------|-------------------------|-------------------------|------------------|---------------------|------------------------|------------------------------|------------------------|------------------------|----------------------------|--------------------|
| CDR viewer «prev next » |                        |               |             |                         |                     |                         |                         |                  |                     |                        |                              |                        |                        |                            |                    |
|                         | nload F                |               |             |                         | _                   |                         |                         |                  |                     |                        |                              |                        |                        |                            |                    |
| Viev                    | ving 1-1               | 10 of 1       | 16          |                         |                     |                         |                         |                  |                     |                        |                              |                        |                        | Viev                       | V: 10 💌            |
| (mo                     | st rece                | nt first      | t)          |                         |                     |                         |                         |                  |                     |                        |                              |                        |                        |                            |                    |
|                         | <u>Account</u><br>Code | <u>Source</u> | Destination | <u>Dest.</u><br>Context | <u>Caller</u><br>ID | <u>Channel</u>          | <u>Dest.</u><br>Channel | <u>Last app.</u> | <u>last</u><br>data | Start time             | <u>Answer</u><br><u>Time</u> |                        | Duration               | <u>Billable</u><br>seconds | <u>Dispositior</u> |
| 1                       |                        |               | s           | numberplan-<br>custom-1 | Analog<br>User 1    | Zap/5-1                 |                         | Hangup           |                     |                        | 2008-12-12<br>12:15:52       |                        |                        | 17                         | ANSWERE            |
| 2                       |                        |               | s           | numberplan-<br>custom-1 | Analog<br>User 1    | Zap/5-1                 |                         | Hangup           |                     | 2008-12-12<br>12:16:16 | 2008-12-12<br>12:16:20       | 2008-12-12<br>12:16:38 | 22                     | 18                         | ANSWERE            |
| з                       |                        | 6002          | 1234        | numberplan-<br>custom-1 | ""6002""<br><6002>  | SIP/6002-031f9590       |                         | AgentLogin       |                     | 2008-12-12<br>13:11:01 | 2008-12-12<br>13:11:01       | 2008-12-12<br>13:11:32 | 31                     | 31                         | ANSWERE            |
| 4                       |                        |               | 1234        | numberplan-<br>custom-1 | Analog<br>User 1    | Zap/5-1                 |                         | AgentLogin       |                     | 2008-12-12<br>13:11:52 | 2008-12-12<br>13:11:55       | 2008-12-12<br>13:12:11 | 19                     | 16                         | ANSWERE            |
| 5                       |                        | 6002          | 1234        | numberplan-<br>custom-1 | ""6002""<br><6002>  | SIP/6002-031e13d8       |                         | AgentLogin       |                     | 2008-12-12<br>13:12:12 | 2008-12-12<br>13:12:12       | 2008-12-12<br>13:12:49 | 37                     | 37                         | ANSWERE            |
| 6                       |                        | 6002          | 1234        | numberplan-<br>custom-1 | ""6002""<br><6002>  | SIP/6002-00d6b3f0       |                         | AgentLogin       |                     | 13:13:09               | 2008-12-12<br>13:13:09       | 13:13:13               | 4                      | 4                          | ANSWERE            |
| 7                       |                        |               | 6090        | numberplan-<br>custom-1 | Analog<br>User 1    | Agent/6002              | Agent/6002              | Queue            | 6090                | 2008-12-12<br>13:16:10 | 2008-12-12<br>13:16:14       | 2008-12-12<br>13:16:39 | 29                     | 25                         | ANSWERE            |
| 8                       |                        |               | 6090        | numberplan-<br>custom-1 | Analog<br>User 1    | Agent/6002              | Agent/6002              | Queue            | 6090                |                        | 2008-12-12<br>13:17:39       | 2008-12-12<br>13:19:19 | 110                    | 100                        | ANSWERE            |
| 9                       |                        | 6002          | 1234        | numberplan-<br>custom-1 | ""6002""<br><6002>  | SIP/6002-031e2b1c       |                         | AgentLogin       | 6090                | 2008-12-12<br>13:14:35 | 2008-12-12<br>13:14:35       | 2008-12-12<br>13:19:24 | 289                    | 289                        | ANSWERE            |
| 10                      |                        |               | 6001        | default                 |                     | Local/6001@default-c376 | 2                       | Zap/5-1          | Dial                | Zap/5 20               | 2008-12-12<br>14:00:06       | 2008-12-12<br>14:00:12 | 2008-12-12<br>14:00:13 | 7                          | 1                  |

# File Editor

Allows the review and editing of configuration screens.

Choose the configuration file using the dropdown menu.

| Figure 22 File Editor Screen File Editor  Treate NewFile Create NewFile                                                                                                    |  |  |  |  |  |  |  |
|----------------------------------------------------------------------------------------------------|--|--|--|--|--|--|--|
| ztscan.conf Add Context                                                                                                    |  |  |  |  |  |  |  |
|                                                                                                    |  |  |  |  |  |  |  |
| [1]                                                                                                    |  |  |  |  |  |  |  |
| active=yes<br>alarms=0X<br>description=Blackfin STAMP Board 1<br>name=WCTMM/0<br>basechans=1<br>totchans=8<br>type=amalog<br>port=1,FXO<br>port=2,FXO<br>port=3,FXO<br>port=5,FXH<br>port=6,nome<br>port=5, nome |  |  |  |  |  |  |  |

The web configuration system allows for most of the configuration options for the system. Some administrators may choose to edit the configuration files (SIP.conf) manually, using editors.

Note: Any changes made manually will be discarded if the GUI is subsequently used.

# CLI

Allows running Command Line Interface commands. (For a list of many commands, see the chapter: List of Command Line Commands)

#### Figure 23 Command Line Interface Screen

Command Line Interface 🌼

CLI> core show version

Command Line Interface 🔌

Command> core show version

Asterisk 1.4.21.2 built by david 0 venus on a i686 running Linux on 2009-04-20 17:22:36 UTC

## Networking

Allows for the review and editing of networking parameters.

#### Figure 24 Networking Configuration Screen

| Networking Configuration 🦃 |               |  |  |  |  |
|----------------------------|---------------|--|--|--|--|
| Gene                       | eral Lan      |  |  |  |  |
| DHCP                       |               |  |  |  |  |
| IP                         | 192.168.1.2   |  |  |  |  |
| SUBNET                     | 255.255.255.0 |  |  |  |  |
| GATEWAY                    | 192.168.1.1   |  |  |  |  |
| DNS                        | 192.168.1.1   |  |  |  |  |
| Save                       | Cancel        |  |  |  |  |

DHCP is to enable DHCP Client Mode. In this way, the V-114 PCI will receive its IP address from the DHCP server on the LAN.

Note: this is NOT recommended.

# Backup

Manages the configuration of Backups. Allows for the creation on new files and restoration of settings from existing files.

The format of the file name is: xxx

| Figure 25 Backup/Restore Configurations Screen                                                                            |  |  |
|----------------------------------------------------------------------------------------------------|--|--|
| Backup / Restore Configurations 🦃                                                                                         |  |  |
| List of Previous Configuration Backups                                                                                    |  |  |
| No Previous Backup configurations found !!                                                                                |  |  |
| Please click on the 'Take a BackUp' button<br>to take a backup of the current system configuration<br>Create New Backup X |  |  |
| File Name:                                                                                                    |  |  |
| (do not enter any extension )                                                                                             |  |  |
| Backup Cancel                                                                                                    |  |  |
|                                                                                                    |  |  |
| Take a Backup                                                                                                    |  |  |
| Fetch a remote backup image and make it locally available:         Image: The server         HTTP URL :         Go        |  |  |

VoIPon www.voipon.co.uk sales@voipon.co.uk Tel: +44 (0)1245 808195 Fax: +44 (0)1245 808299

# Update Flash

Allows for the updating of the system firmware from the Internet or a local file (via local TFTP Server).

The default settings for the local file are: xxxx

A customer password is required.

Note: It is recommended to backup the current configuration first, as a factory reset may be required.

Figure 26 Update Appliance Firmware Screen

| Update Appliance Firmware 💠                                                                                                    |
|----------------------------------------------------------------------------------------------------|
| Download image from a :         Image from a :         Image from a :         < |
| Update Appliance Firmware 🦃                                                                                                    |
|                                                                                                    |
| Download image from a :                                                                                                    |
| C HTTP URL I TFTP Server                                                                                                    |
| TFTP Server : 192.168.1.1 Go                                                                                                    |
| File Name : ulmage                                                                                                    |

# Options

Allows the review and editing of global settings which affect all users, and provide default settings for new users.

# Note: The Factory Reset settings will reset the username, password and IP address

| Figure 27 Admin Settings So                               | creen              |                 |  |  |
|-----------------------------------------------------------|--------------------|-----------------|--|--|
| Admin Settings                                            |                    | Change Password |  |  |
| [ Local Extension Se                                      | ettings:           |                 |  |  |
| Local Extensions are 🛛 4 digits 💌                         |                    |                 |  |  |
| First Extension Number : 6000                             |                    |                 |  |  |
| Operator Extension : 🛛 Analog User 1 (6001) 💌             |                    |                 |  |  |
| Allow analog phones to be assigned to multiple extensions |                    |                 |  |  |
| Allow extensions to be AlphaNumeric (SIP/IAX users)       |                    |                 |  |  |
| Optil Franciscal Dura                                     | O atting and       |                 |  |  |
| Call Forward Busy Settings:                               |                    |                 |  |  |
| Call Forward Busy Extension :                             |                    |                 |  |  |
| '<br>┌─ Default Settings fo                               | r a New Liser: ——  |                 |  |  |
|                                                           |                    | <b>—</b>        |  |  |
|                                                           |                    | Voicemail       |  |  |
|                                                           | In Directory       |                 |  |  |
|                                                           | SIP                | IAX IAX         |  |  |
|                                                           | Call Waiting       | 🗖 3-Way Calling |  |  |
|                                                           | VoiceMail Password |                 |  |  |
| - Eactony Deset                                           |                    |                 |  |  |
| Factory Reset                                             |                    |                 |  |  |
| Factory Reset                                             |                    |                 |  |  |
|                                                           |                    |                 |  |  |
| Save Cancel                                               |                    |                 |  |  |

66

## **Change Password**

Allows the administrator to change the system configuration access password.

#### Note: This step is strongly recommended.

| Figure 28 Change Password Screen |  |  |  |  |
|----------------------------------|--|--|--|--|
| Change Password                  |  |  |  |  |
|                                  |  |  |  |  |
|                                  |  |  |  |  |
| Enter New Password:              |  |  |  |  |
| Update                           |  |  |  |  |

## Analog Options

The Zap Channel Module provides an interface layer between Asterisk on the one side, and the Zaptel interface drivers on the other side. These drivers, in turn, provide the ability to use interface cards to connect your PBX to traditional digital and analog telephone equipment.

| Figure 29 Configure the Zap Channel Screen |          |  |  |  |
|--------------------------------------------|----------|--|--|--|
| Configure the Zap channel                  |          |  |  |  |
|                                            |          |  |  |  |
| language:                                  | en 🔺     |  |  |  |
| Context:                                   | default  |  |  |  |
| switchtype:                                |          |  |  |  |
| nsf:                                       |          |  |  |  |
| pridialplan:                               |          |  |  |  |
| prilocaldialplan:                          |          |  |  |  |
| internationalprefix:                       |          |  |  |  |
| nationalprefix:                            |          |  |  |  |
| localprefix                                |          |  |  |  |
| pri∨ateprefix                              |          |  |  |  |
| unknownprefix                              |          |  |  |  |
| resetinterval                              |          |  |  |  |
| overlapdial                                |          |  |  |  |
| priindication                              | <b>v</b> |  |  |  |
| priexclusive                               |          |  |  |  |
| pritimer                                   | > t200,1 |  |  |  |

## SIP Options

The Session Initiation Protocol (SIP) is a signalling protocol, widely used for setting up and tearing down multimedia communication sessions such as voice and video calls over the Internet. Other feasible application examples include video conferencing, streaming multimedia distribution, instant messaging, presence information and online games. The protocol can be used for creating, modifying and terminating two-party (unicast) or multiparty (multicast) sessions consisting of one or several media streams. The modification can involve changing addresses or ports, inviting more participants, adding or deleting media streams, etc.

| SIP (Session Intitation Protocol) Configuration 🦃 |          |
|---------------------------------------------------|----------|
|                                                   | <u> </u> |
| Context:                                          | default  |
| Realm for digest authentication:                  |          |
| UDP Port to bind to:                              | 5060     |
| IP address to bind to:                            | 0.0.0.0  |
| Domain:                                           |          |
| Allow guest calls:                                |          |
| Overlap dialing support:                          |          |
| Allow Transfers:                                  |          |
| Enable DNS SRV lookups (on outbound calls):       |          |
| Pedantic:                                         |          |
| Type of Service                                   |          |
| TOS for Signalling packets:                       |          |
| TOS for RTP audio packets:                        |          |
| TOS for RTP video packets:                        |          |
| Max Registration/Subscription Time:               | 3600     |
| Min Registration/Subscription Time:               | 60       |
| Default Incoming/Outgoing Registration Time:      |          |
| Min RoundtripTime (T1 Time):                      | 100      |
| Override Notify MIME Type:                        |          |
| Time between MWI Checks:                          |          |
| Music On Hold Interpret:                          |          |
| Music On Hold Suggest:                            |          |
| Language:                                         |          |
| Enable Relaxed DTMF:                              |          |

#### Figure 30 Session Initiation Protocol Configuration Screen

# **IAX Options**

IAX (Inter-Asterisk Exchange Protocol) is a communications protocol for setting up interactive user sessions. IAX is similar to SIP (Session Initiation Protocol). It was developed as a robust, user-friendly alternative to SIP, MGCP (Media Gateway Control Protocol) and RTP (Real-Time Transport Protocol).

IAX is well suited for control and transmission of streaming media and VoIP (Voice over Internet Protocol). Because IAX works well with all codecs, it is adaptable to almost any type of data transmission. Communications bandwidth and latency are minimized by means of multiplexing and trunking. IAX works well in conjunction with firewalls and allows the transmission of several data channels over one link. IAX uses the same path for both signaling and media.

In IAX, handshaking is not required when a call is initiated, which renders the communication vulnerable to denial-of-service (DOS) attacks. However, the risk can be reduced by the use of firewalls, passwords and other standard security countermeasures.

| rigure of inter Asterisk Exchange Protocol col       |          |
|------------------------------------------------------|----------|
| IAX (Inter Asterisk Exchange Protocol) Configuration | Г. ф.    |
|                                                      | <u> </u> |
| Bind Port:                                           |          |
| Bind Address:                                        |          |
| IAX1 Compatibility:                                  |          |
| No Checksums:                                        |          |
| Delay Reject:                                        |          |
| ADSI:                                                |          |
| Call Detail Records                                  |          |
| AMA Flags:                                           |          |
| Accountcode:                                         |          |
| Music On Hold Interpret:                             |          |
| Music On Hold Suggest:                               |          |
| Language:                                            | [en]     |
| Bandwidth:                                           |          |
| Jitter Buffer                                        |          |
|                                                      | -        |
| Enable Jitter Buffer:                                | V        |
| Force Jitter Buffer:                                 |          |
| Drop Count:                                          |          |
| Max Jitter Buffer:                                   | 1000     |
| Max Interpolation Frames:                            | 10       |
| Resync Threshold:                                    | 1000     |
| Max Excess Buffer:                                   |          |
| Min Excess Buffer:                                   |          |
| Jitter Shrink Rate:                                  |          |
|                                                      |          |

#### Figure 31 Inter Asterisk Exchange Protocol Configuration Screen

# **Appendix 1**

# **List of Command Line Commands**

# List of Command Line Commands

#### **General commands**

- \* !<command>: Executes a given shell command
- \* abort halt: Cancel a running halt
- \* add extension: Add new extension into context
- \* add ignorepat: Add new ignore pattern
- \* add indication: Add the given indication to the country
- \* debug channel: Enable debugging on a channel
- \* dont include: Remove a specified include from context
- \* help: Display help list, or specific help on a command
- \* include context: Include context in other context
- \* load: Load a dynamic module by name
- \* Asterisk CLI logger reload: Reopen log files. Use after rotating the log files.
- \* no debug channel: Disable debugging on a channel
- \* originate: originate a call.
- \* remove extension: Remove a specified extension
- \* remove ignorepat: Remove ignore pattern from context
- \* remove indication: Remove the given indication from the country

\* save dialplan: Overwrites your current extensions.conf file with an exported version based on the current state of the dialplan. A backup copy of your old extensions.conf is not saved. The initial values of global variables defined in the [globals] category retain their previous initial values; the current values of global variables are not written into the new extensions.conf. (:exclaim:) Using "save dialplan" will result in losing any comments in your current extensions.conf.

- \* set verbose: Set level of verboseness
- \* show agents: Show status of agents
- \* show applications: Shows registered applications
- \* show application: Describe a specific application
- \* show channel: Display information on a specific channel
- \* show channels: Display information on channels
- \* show codecs: Display information on codecs
- \* show conferences: Show status of Asterisk conferences
- \* show dialplan: Show dialplan
- \* show hints: Show registered hints
- \* show image formats: Displays image formats
- \* show indications: Show a list of all country/indications
- \* show locals: Show status of local channels
- \* show manager command: Show manager commands
- \* show manager connect: Show connected manager users
- \* show parkedcalls: Lists parked calls
- \* show queues: Show status of Asterisk queues, see details here
- \* show switches: Show alternative switches
- \* show translation: Display translation matrix
- \* soft hangup: Request a hangup on a given channel

\* show voicemail users: List defined voicemail boxes

\* show voicemail zones: List zone message formats

\* devstate change: Change state of a custom device (new in Asterisk 1.6.0)

#### Server management commands

\* restart gracefully: Restart Asterisk gracefully, i.e. stop receiving new calls and restart at empty call volume

\* restart now: Restart Asterisk immediately

\* restart when convenient: Restart Asterisk at empty call volume

\* reload: Reload configuration

\* stop gracefully: Gracefully shut down Asterisk, i.e. stop receiving new calls and shut down at empty call volume

- \* stop now: Shut down Asterisk imediately
- \* stop when convenient: Shut down Asterisk at empty call volume

\* Asterisk CLI dialplan reload: Reload extensions and only extensions (formerly extensions reload)

\* unload: Unload a dynamic module by name

- \* show modules: List modules and info about them
- \* show uptime: Show uptime information
- \* show version: Display Asterisk version info

## AGI commands

\* show agi: Show AGI commands or specific help

\* dump agihtml: Dumps a list of agi command in html format

## **Database handling commands**

- \* database del: Removes database key/value
- \* database deltree: Removes database keytree/values
- \* database get: Gets database value
- \* database put: Adds/updates database value
- \* database show: Shows database contents
- \* database showkey: Shows database contents: An alternative to showing

keys by family with database show, this command shows all the families with a particular key

## IAX Channel commands

- \* iax2 debug: Enable IAX debugging
- \* iax2 no debug: Disable IAX debugging
- \* iax2 set jitter: Sets IAX jitter buffer
- \* iax2 show cache: Display IAX cached dialplan
- \* iax2 show channels: Show active IAX channels

\* iax2 show netstats: Show network and jitter buffer statistics for active IAX calls

- \* iax2 show peers: Show defined IAX peers
- \* iax2 show registry: Show IAX registration status

- \* iax2 show stats: Display IAX statistics
- \* iax2 show users: Show defined IAX users
- \* iax2 trunk debug: Request IAX trunk debug
- \* iax debug: Enable IAX debugging
- \* iax no debug: Disable IAX debugging
- \* iax set jitter: Sets IAX jitter buffer
- \* iax show cache: Display IAX cached dialplan
- \* iax show channels: Show active IAX channels
- \* iax show peers: Show defined IAX peers
- \* iax show registry: Show IAX registration status
- \* iax show stats: Display IAX statistics
- \* iax show users: Show defined IAX users
- \* init keys: Initialize RSA key passcodes
- \* show keys: Displays RSA key information

#### H323 channel commands

- \* h.323 debug: Enable chan\_h323 debug
- \* h.323 gk cycle: Manually re-register with the Gatekeper
- \* h.323 hangup: Manually try to hang up a call
- \* h.323 no debug: Disable chan\_h323 debug
- \* h.323 no trace: Disable H.323 Stack Tracing
- \* h.323 show codecs: Show enabled codecs
- \* h.323 show tokens: Manually try to hang up a call
- \* h.323 trace: Enable H.323 Stack Tracing

## SIP channel commands

- \* sip debug: Enable SIP debugging
- \* sip no debug: Disable SIP debugging
- \* sip reload: Reload sip.conf (added after 0.7.1 on 2004-01-23)
- \* sip show channels: Show active SIP channels
- \* sip show channel: Show detailed SIP channel info
- \* sip show inuse: List all inuse/limit

\* sip show peers: Show defined SIP peers (clients that register to your Asterisk server), see details here

\* sip show registry: Show SIP registration status (when Asterisk registers as a client to a SIP Proxy)

\* sip show subscriptions: Lists all sip presence (busy lamp indication) subscriptions

\* sip show users: Show defined SIP users

## Zap channel command

\* zap destroy channel: Destroy a channel

\* zap show channels: Show active zapata channels

\* zap show channel: Show information on a channel

\* zap show status: lists all the Zaptel spans. A span will apear here whether or not its channels are configured with chan\_zap.

\* zap show cadences: Show the configured ring cadences (available e.g with Zap/1r2).

\* zap set swgain(<= 1.6): set the (software) gain for a hannel. Temporary equivalents of rxgain and txgain in zapata.conf.

\* zap set hwgain(<=1.6): set the hardware gain for channels that support it.

\* zap set dnd(<=1.6) set a channel's do-not-disturb mode on or off.

## **Console channel commands**

\* dial : Dials the given extension, if specified, from the console. Can be used to initiate a call, or to dial digits during an existing call.

\* Asterisk CLI answer: Answer a call if one is currently ringing on the console.

\* Asterisk CLI hangup: Hangup the call if there is currently one on the console.

## Asterisk channel MGCP commands

- \* mgcp audit endpoint: Audit specified MGCP endpoint
- \* mgcp debug: Enable MGCP debugging
- \* mgcp no debug: Disable MGCP debugging
- \* mgcp show endpoints: Show defined MGCP endpoints

## skinny channel commands

- \* skinny debug: Enable Skinny debugging
- \* skinny no debug: Disable Skinny debugging
- \* skinny show lines: Show defined Skinny lines per device

## Asterisk channel CAPI commands

- \* capi debug: Enable CAPI debugging
- \* capi no debug: Disable CAPI debugging
- \* capi info: Show CAPI info

## Sirrix ISDN channel commands

\* srx reload: Reload channel driver configuration; active calls are not being terminated!

\* srx show ccmsgs: Disable / enable output of incoming callcontrol messages.

- \* srx show chans: Show info about B-Channels
- \* srx show globals: Show info about global settings
- \* srx show groups: Show info about configured groups
- \* srx show layers: Show info about ISDN stack (Layer 1, 2, 3)

- \* srx show sxpvts: Show private info about active channels \* srx show timers: Show info about running timers

# **Appendix 2**

# Acronyms

# Acronyms

- ADSI Analog Display Services Interface
- AMA Automated Message Accounting
- ANI Automatic Number Identification
- CDR Call Detail Record
- CID Caller ID
- CTI Computer Telephony Integration
- DID Direct Inward Dialing
- DNS Domain Name System
- DTMF Dual-tone multi-frequency
- FXO Foreign Exchange Office
- FXS Foreign Exchange Station
- GUI Graphical User Interface
- IAX Inter Asterisk Exchange
- IP Internet Protocol
- ITSP Internet Telephony Service Provider
- IVR Interactive Voice Response
- LAN Local Area Network
- MAC Media Access Control
- MIME Multipurpose Internet Mail Extensions
- MTU Maximum Transmission Unit
- MWI Message Waiting Indicator
- NAT Network Address Translation
- NTP Network Time Protocol
- **OS** Operating System
- PBX Private Branch Exchange
- PIN Personal Identification Number
- **RFC Request for Comments**
- RTP Real-time Transport Protocol
- **RTP Real-time Transport Protocol**
- RX Receive
- SIP Session Initiation Protocol
- TOS Type of Service
- TTL Time to Live
- TX Transmit
- UDP User Datagram Protocol
- URI Uniform Resource Identifier
- VOIP Voice Over Internet Protocol
- Zap Zaptel